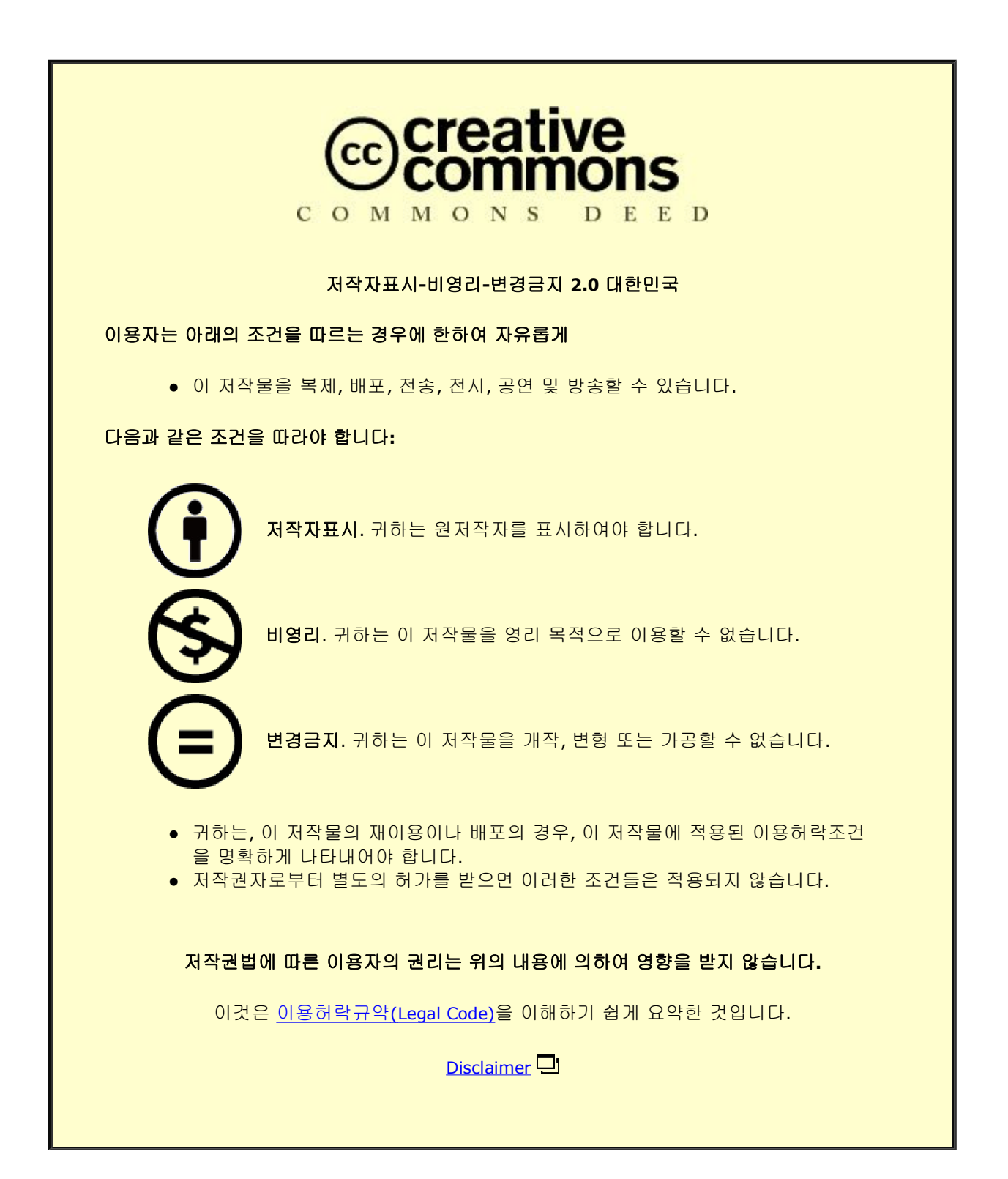

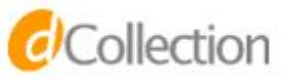

2014년 8월

석사학위 논문

## Simulink 를 활용한 3D 가상 제품의 UI 행동양태 재사용 및 시뮬레이션 방안

조선대학교 대학원

### 산업공학과

박 득 영

## Simulink 를 활용한 3D 가상 제품의 UI 행동양태 재사용 및 시뮬레이션 방안

Reuse and Simulation of UI Behaviors of 3D Virtual

Prototypes using Simulink

2014 년 8 월 25 일

조선대학교 대학원 산업공학과 박 득 영

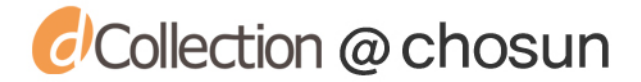

## Simulink 를 활용한 3D 가상 제품의 UI 행동양태 재사용 및 시뮬레이션 방안

### 지도교수 박 형 준

이 논문을 산업공학 석사학위신청 논문으로 제출함

#### 2014 년 4 월

# 조선대학교 대학원

## 산업공학과

### 박 득 영

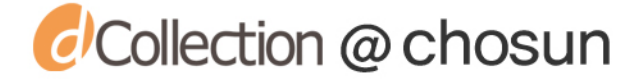

## 박 득영의 석사학위논문을 인준함

## 위원장 조선대학교 교수 김 규 태 인

- 위 원 조선대학교 교수 강 장 하 인
- 
- 위 원 조선대학교 교수 박 형 준 인

## 2014 년 5 월

## 조선대학교 대학원

ClCollection @ chosun

## 목 차

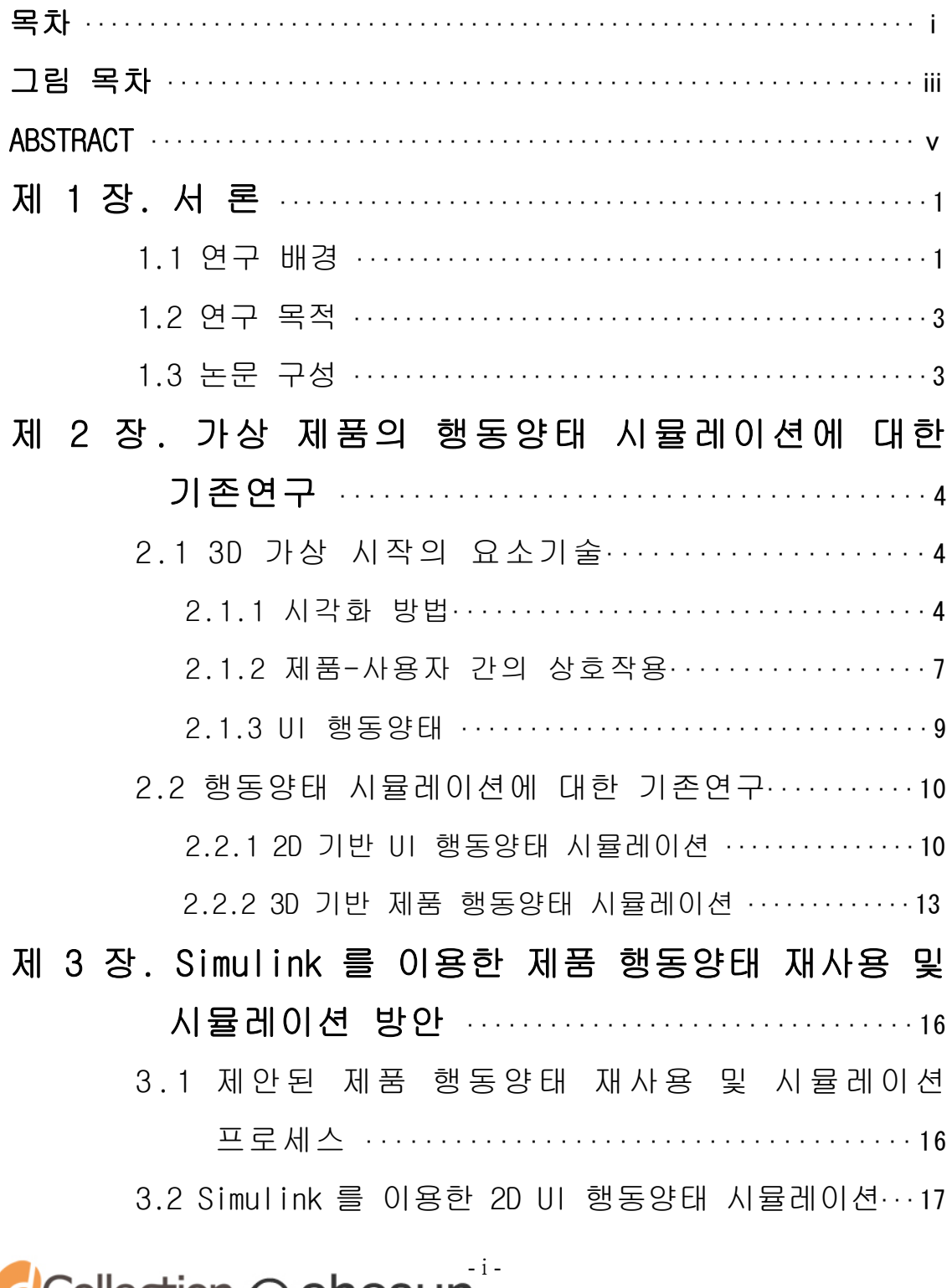

Collection @ chosun

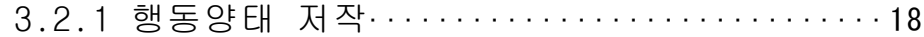

- 3.2.2 2D GUI 설계 ·····························19
- 3.2.3 2D UI 행동양태 시뮬레이터 구현/검증·······21
- 3.3 UI 행동양태 재사용 및 가상제품 시뮬레이션 ·····23
	- 3.3.1 Simulink 와 3D 가상제품 간의 소켓통신·····23
	- 3.3.2 3D 기반 제품 행동양태 저작················24
	- 3.3.3 3D 가상제품 행동양태 시뮬레이션 ·········25

### 제 4 장. 시스템 구현 및 적용 ·····························30

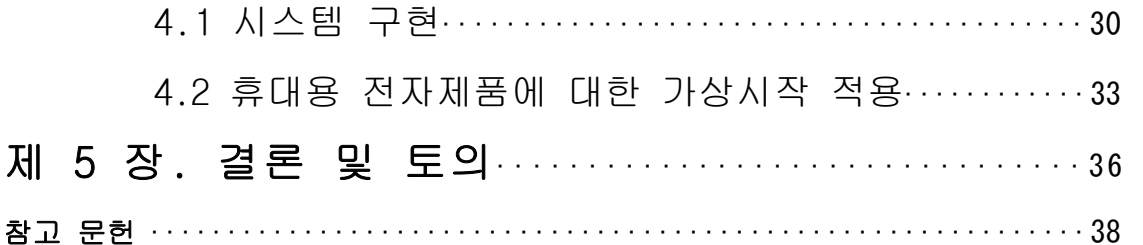

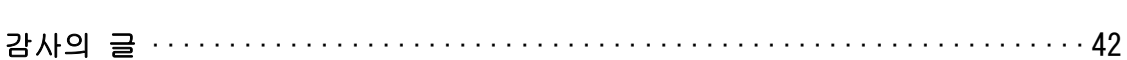

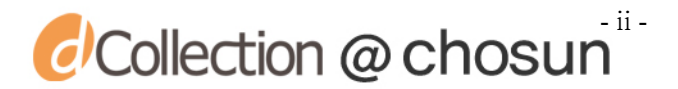

## 그 림 목 차

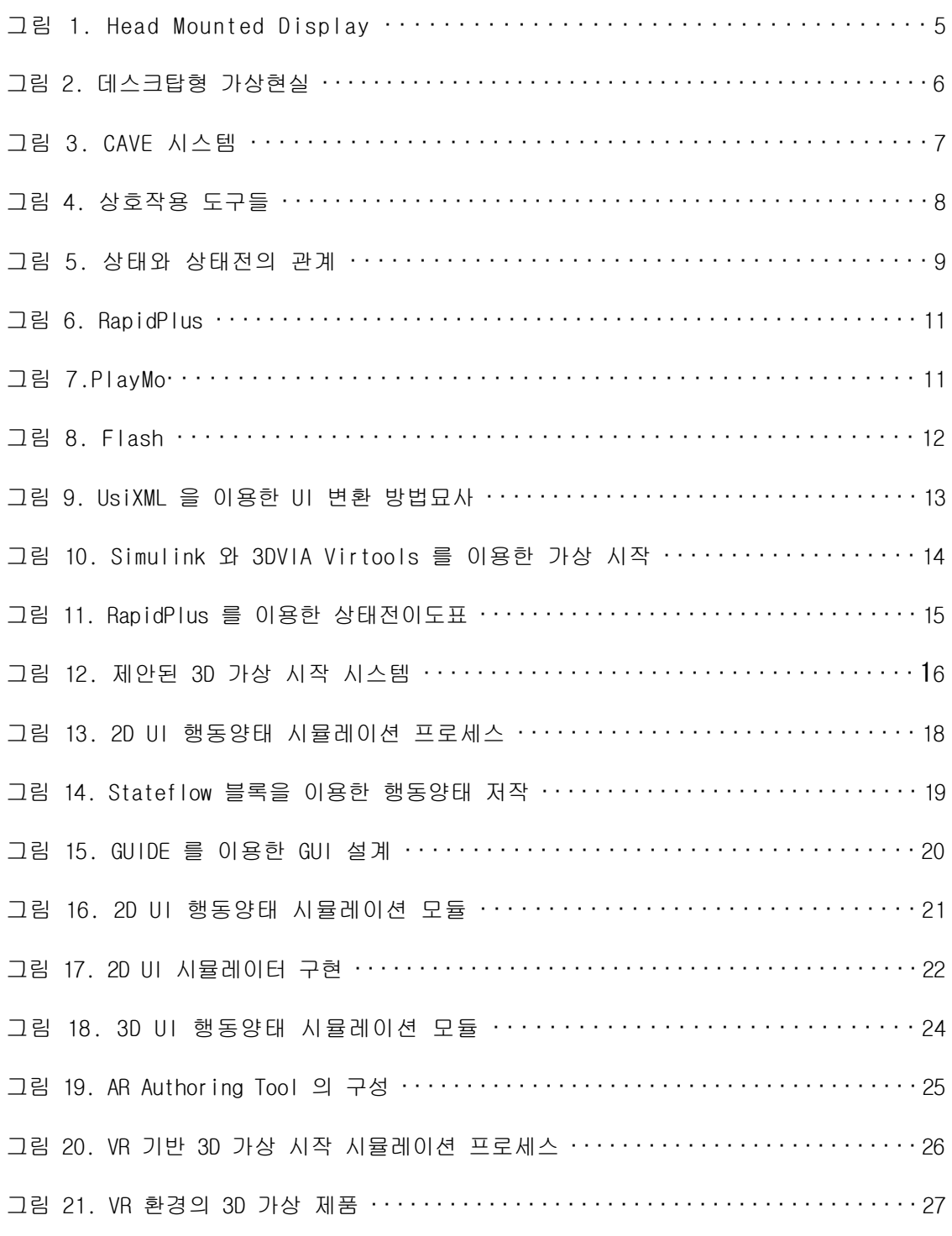

Collection @ chosun

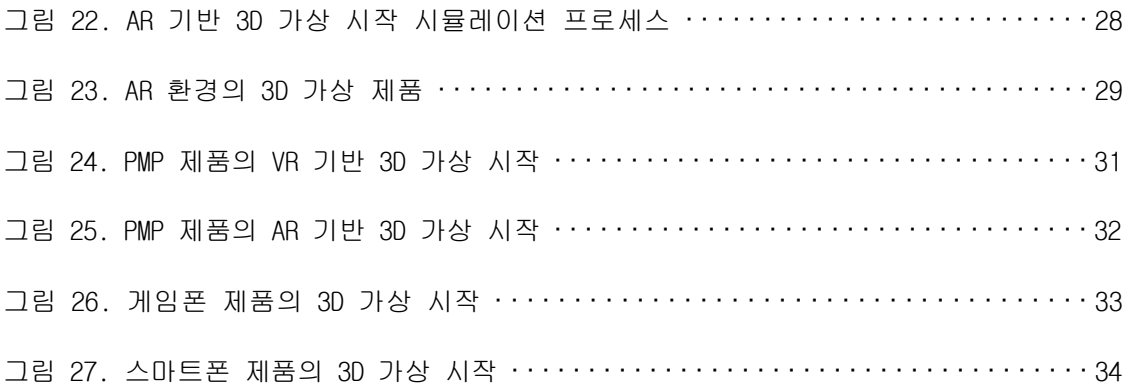

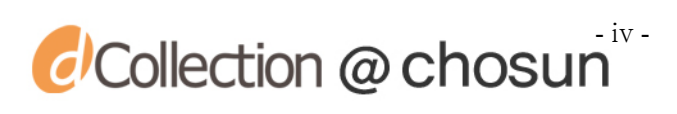

### **ABSTRACT**

### Reuse and Simulation of UI Behaviors of 3D Virtual Prototypes using Simulink

Deuk-Young Park

Advisor : Prof. Hyungjun Park, Ph.D.

Department of Industrial Engineering

Graduate School of Chosun University

With the recent advances in a computer technology, a virtual prototyping (VP) has been considered as a promising concept to meet various and difficult requirements for new product development. To realize the VP of digital products faithfully, it is very important to provide the people involved in product development with the realistic visualization and tangible interaction of the products, and the vivid simulation of user interface (UI) functional behaviors.

Especially, for the simulation of the UI functional behavior of a digital product in a 3D virtual environment, it is required to capture the functional behavior of the product, to represent it in some ways, and to utilize it with a finite state simulator in the virtual environment. In a conventional approach to a UI functional behavior simulation, UI designers use software tools for 2D UI design to generate the UI functional behavior of a

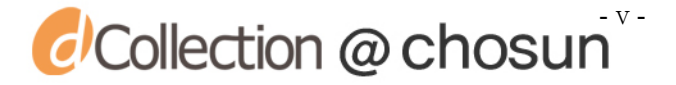

digital product of interest. Due to lack of reusability of the UI functional behavior, VP developers need to analyze and integrate it into a VP system for its simulation in the 3D virtual environment. As this approach hinders the effective communication between the UI designers and the VP developers, it is very likely to create errors and thereby it takes significant time and effort, especially when it is required to represent the UI functional behavior to the finest level of detail.

In this thesis, in order to overcome the shortcomings of the conventional approach, we propose a new approach for reuse of UI functional behaviors of 3D virtual prototypes and their simulation in a 3D virtual environment. The approach adopts Simulink (developed by MathWorks) as a software tool to generate the UI functional behaviors of digital products, and facilitates a socket connection between Simulink and a target VP system, which plays a key role to reuse the UI functional behaviors easily and accurately for their simulation in the 3D virtual environment. Based on the approach, a VP system has been developed and applied for the design evaluation of various products. To show the usefulness of the proposed approach, we have conducted a case study about the design evaluation and obtained encouraging feedback from the users involved in the design evaluation. We highly expect that the proposed approach can greatly reduce time and effort required for developing the VP system, enhancing the process of product design and development.

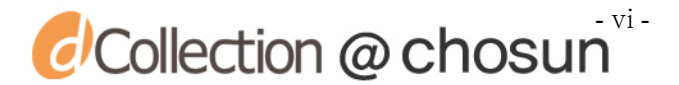

#### 제 1 장 서론

#### 1.1 연구 배경

현재 제조업체들은 제품판매 경쟁에서 시장을 선점하기 위해 고객의 요구를 충 족시켜 주면서 제품의 품질 향상을 위해 노력하고 있으나, 기존의 물리적인 생산방 식만으로는 어려운 것을 인지하고 있다[1]. 이러한 추세로 인해 가상 시작(virtual prototyping) 기술이 각광받고 있다[2-4]. 이는 제품 개발단계에서부터 외형 및 기 능정보 체험이 가능하며, 개발완료 후 다양한 문제로 인해 발생되는 비용과 시간을 절약 할 수 있는 장점이 있다.

가상 시작 기술은 컴퓨터 기술의 급속한 진보와 기존의 단점들을 극복하기 위한 주요 해법으로 인식되고 있는데, 주로 가상현실과 CAD/CAM/CAE/CG 기술을 바탕으로 발전되어 왔으며 실험이 불가능하거나 비용이 많이 드는 실험을 가능케 한다[5-7]. 또한, 급변하는 제품시장에서 신속한 제품개발 및 생산기술이 절실히 요구되는 상황 에 빠르게 대처하기 위해 보다 정확하고 효율적인 평가가 이루어 질 수 있도록 컴퓨 터를 통해 가상으로 제품의 외형이나 기능을 제공한다[8,9].

이러한 가상 시작을 제작하기 위해서는 제품에 대한 시각화, 제품-사용자 간의 상호작용, 그리고 제품의 UI(user interface) 기능 시뮬레이션이 함께 제공되어야 한다. 가상 시작 제작에 있어 시각화는 기본적으로 제품의 형상 및 기구학적 운동과 관련된 정보를 사용자에게 제공하며, 제품-사용자 간의 상호작용은 일정한 환경에서 사용자와 제품간에 영향을 주고 받는 것을 말한다. 또한 UI 기능 시뮬레이션은 제품 의 UI 행동양태 정보를 생성 및 시뮬레이션 하여 개발 완료 후에 발생하는 변경을 줄일 수 있고, 다양한 제품에 적용 가능하다. 하지만 3D 기반의 UI 기능 시뮬레이션 의 기존방식에서는 UI 설계자가 2D 기반 UI 설계 도구를 통해 UI 행동양태를 설계/

 $\epsilon$  Collection  $\varpi$  chosun

구축한 다음, 3D 가상시작 개발자가 이것을 분석/정리하고 코드화하는 과정이 필요 하다[10]. 이 과정에서 UI 설계자와 3D 가상시작 개발자 간의 원활한 의사소통이 어 려워 오류가 빈번히 발생하여 UI 설계자의 의도와는 다르게 해석될 수 있다.

최근 UI 설계자와 3D 가상 시작 개발자 간의 의사소통을 원활하게 하기 위해 Kanai[11]는 UI 인터페이스 마크업 언어인 UsiXML[12]을 이용하여 이러한 문제점을 개선하였다. 하지만 마크업 언어의 경우 UI 설계자가 행동양태 모듈을 생성하더라도 직관적 제품의 기능을 확인할 수 없다는 것과 제작된 UI 행동양태를 검증하기 위한 시스템의 제작이 필요하다는 단점이 존재한다. Fabio[13]는 행동양태를 관리하는 Simulink[14]와 가상현실을 구현하는 3DVIA Virtools[15] 간의 소켓통신을 이용하여 단순 기능을 갖는 제품에 대한 가상시작을 구현함으로써 Simulink를 이용한 행동양 태 설계의 가능성을 보였으나, 제품의 행동양태 정보가 간단한 기능만을 가지고 있 어 다양한 멀티미디어 기능이 내재되어 있는 복잡한 제품에 대한 행동양태 정의 및 재사용 가능성에 대한 검증이 미흡하다. 또한 가상시작의 일환으로 실세계 환경에서 사용자가 제품의 형상정보와 기능정보를 체험할 수 있게 제공하기 위해 증강현실 (augmented reality)을 적용한 연구가 활발히 이루어지고 있으며[16-21], Park [22] 등은 증강현실 환경에서 제품의 기능을 체험할 수 있는 휴대용 전자제품 품평 시스 템을 제시하였다. 하지만 제품의 기능이 복잡해짐에 따라 행동양태를 설계하는데 많 은 시간과 노력이 소요되는 문제점이 있어 다양한 제품에 대한 품평시스템 개발에 어려움이 있다. 따라서 제품의 행동양태 정보를 효율적으로 생성하고 재사용하는 방 안이 요구된다. 본 연구에서는 MATLAB의 Simulink를 활용하여 제품의 UI 행동양태 정보를 생성하고 이를 재사용하는 방안을 제안한다.

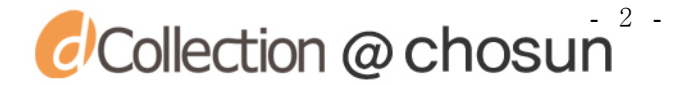

#### 1.2 연구 목적

본 연구에서는 UI 행동양태 정보를 디자인 하는 도구로 Simulink를 활용하여 보 다 쉽게 UI 행동양태 정보를 제작/검증 하고, 이를 별도의 코드화 작업 없이 소켓통 신을 통해 3D 가상 시작 시스템에 빠르게 적용할 수 있는 UI 행동양태 정보의 재사 용 방안을 제시한다. 또한, 제시된 방안을 Park[22] 등의 휴대용 전자제품 품평시스 템에 적용해 봄으로써 유용성을 검증한다. 수행된 세부적인 내용은 다음과 같다.

- Simulink를 활용하여 2D UI 행동양태 저작
- 시뮬레이터 구현 및 적용
- UI 행동양태 정보 재사용을 위한 소켓통신 모듈
- **3D 제품 행동양태 저작**
- 제품의 3D 가상 시작 시뮬레이션 구현
- 휴대용 전자제품에 대한 적용

#### 1.3 논문 구성

1장 이후 본 논문의 구성은 다음과 같다. 2 장에서는 3D 가상 시작의 요소기술 에 대한 간단한 설명과 행동양태 시뮬레이션에 대한 기존 연구를 소개하고, 3장에서 는 Simulink를 이용한 제품의 행동양태 재사용 및 시뮬레이션 프로세스에 대한 소개 와 UI 행동양태 정보를 재사용하여 3D 가상 제품 시뮬레이션에 적용하는 방안을 제 시한다. 4장에서는 3장에서 제안된 방안을 활용하여 혼합현실 환경하에서 3D 가상 제품 시뮬레이션을 구현하고, 다양한 휴대용 전자제품에 적용해 봄으로써 제안된 방 안의 유용성을 확인한다. 마지막으로 5장에서는 본 연구의 결론과 향후 연구방향에 대해 기술한다.

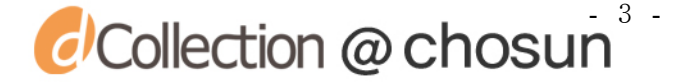

## 제 2 장 가상제품의 행동양태 시뮬레이션에 대한 기존 연구

본 장에서는 3D 가상 시작을 위한 요소기술과 행동양태 시뮬레이션에 대한 기존 연구에 대해 기술한다. 3D 가상 시작의 요소 기술로는 시각화 방법, 제품-사용자 간 의 상호작용, 행동양태 시뮬레이션이 있으며, 행동양태 시뮬레이션에 대한 기존연구 는 2D 기반의 UI 행동양태 시뮬레이션과 3D 기반 제품 행동양태 시뮬레이션으로 나 눌 수 있다.

#### 2.1 3D 가상 시작의 요소기술

3D 가상 시작은 컴퓨터로 제어되는 가상 환경에서 현실세계의 사용자가 인터페 이스 장비를 사용하여 가상 환경 시스템과 상호작용함으로써 마치 현실과 같은 체험 을 할 수 있다. 이러한, 3D 가상 시작을 구현하기 위해서는 제품 시각화, 제품-사용 자 간의 상호작용, 그리고 UI 행동양태 시뮬레이션이 필요하다.

#### 2.1.1 시각화 방법

3D 가상 시작 시스템에서 시각화는 제품의 외관이나 기구학적 운동과 관련된 정 보를 시각출력장치로 보낸다. 시각화는 기본적으로 제품의 회전/이동/확대/축소가 가능하고 실시간 쉐이딩(real-time shading)이 지원되어야 하며, 특정 부품의 재질/ 색을 바꾸거나, 빛의 위치/종류를 지정할 수 있고, 빛의 반사도 선택 할 수 있어야 한다. 이러한 시각화의 품질은 제품의 기하모델과 시각화 모듈, 그리고 시각출력장 치의 성능에 의해 좌우된다.

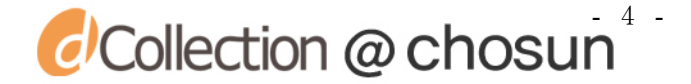

시각화 하는 방법으로는 크게 몰입형, 데스크탑형, 투사형으로 분류 할 수 있다. 몰입형의 대표적인 예로는 HMD(Head Mounted Display)가 있다. HMD는 안경처럼 머리 에 쓰고 대형 영상을 즐길 수 있는 영상 표시장치이며, NTSC(RGB)신호를 입력 받아 시차를 이용해 입체 영상을 투영(projection)한다. HMD는 가상현실에 대한 몰입도가 높지만, 다수의 사용자가 함께 체험할 수 없는 단점이 있다. 그림 1은 사용자가 가 상 체험을 위해 HMD를 착용하고 있는 모습이다.

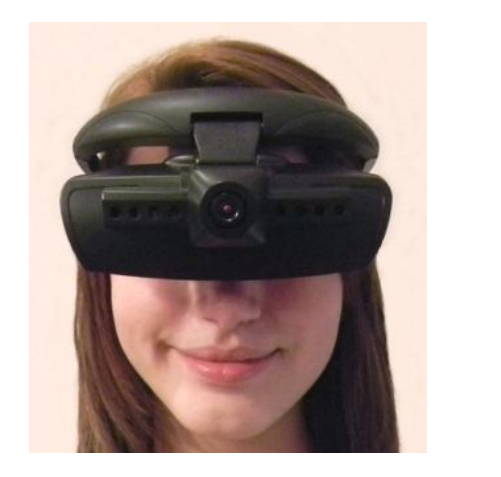

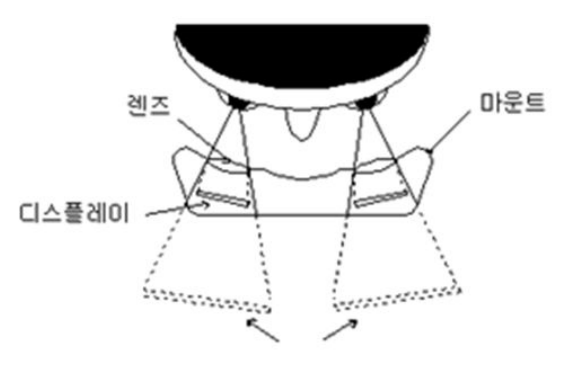

그림 1. Head Mounted Display

[그림출처: http://www.razor3d.co.kr/,

http://www.displaybank.com/\_kor/research/print\_contents.html?cate=column&id=3862]

데스크탑형은 사용자가 시각출력장치를 통해 가상환경을 체험하는 시스템으로 별도의 장치 없이 가상환경을 체험할 수 있지만 앞서 언급한 몰입형과 투사형에 비 해 몰입감은 떨어진다. 그림 2 는 사용자가 데스크탑형 기반의 wii 시스템을 나타낸 다.

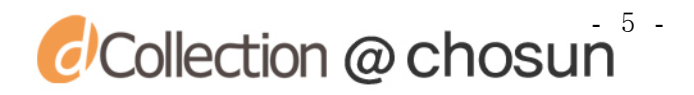

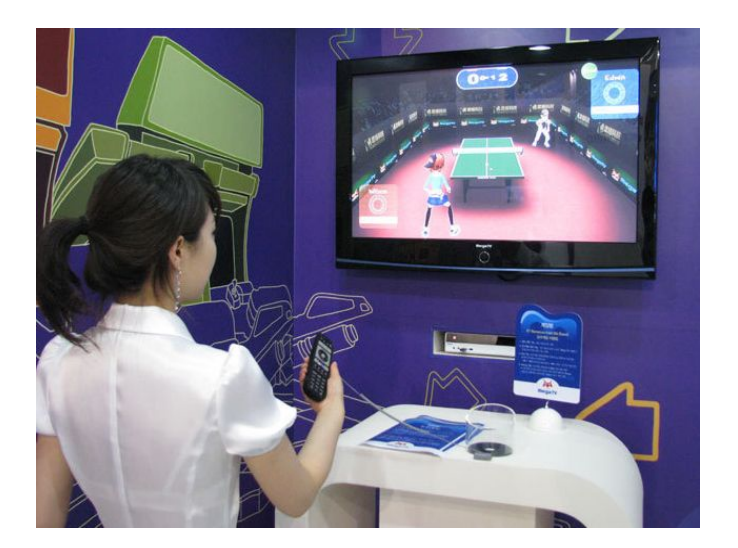

그림 2. 데스크탑형 가상현실 [그림출처: http://brandog.biz/archive/201307]

투사형의 예로는 CAVE(Cave Automatic Virtual Environment)를 들 수 있다. CAVE 시스템은 3개의 벽면과 바닥으로 이루어져 있다. 벽면은 뒤에서 이미지를 쏘는 후방투사 스크린(real projection screen)으로 되어있고 바닥은 위에서 아래로 이미 지를 쏘는 하향 투사 스크린(down projection screen)으로 되어있다. CAVE 시스템은 다수의 사용자가 동일한 가상환경을 체험 할 수 있지만 시스템을 구축함에 있어 고 성능 장비와 소프트웨어가 필요하다는 단점이 있다. 그림 3 은 CAVE 시스템을 나타 낸다.

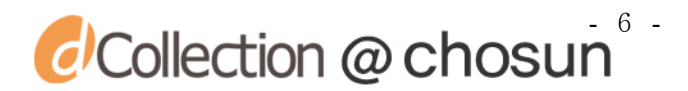

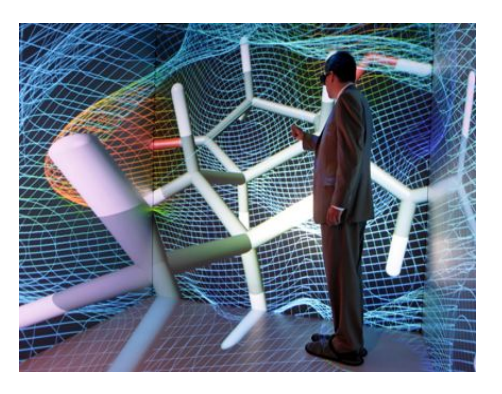

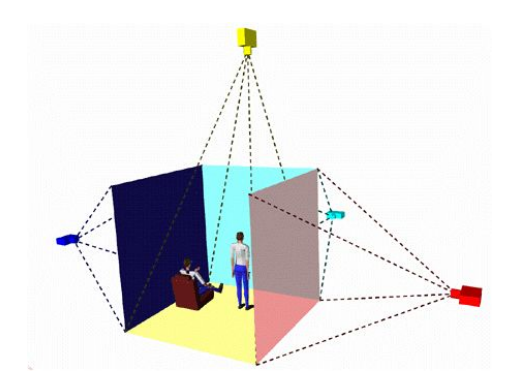

그림 3. CAVE 시스템

[그림출처: http://blog.daum.net/arod13/931793, http://www.umich.edu/~vrl/intro/#Shared]

#### 2.1.2 제품-사용자 간의 상호작용

상호작용이란 주어진 환경에서 둘 이상의 개체가 서로 간에 영향을 주고 받는 것을 말한다. 이러한 측면에서 제품-사용자 간의 상호작용은 사용자와 제품간에 발 생하는 이벤트라 할 수 있다. 상호작용을 하는 사용자와 제품 간의 인터페이스가 다 르거나 부자연스러울 경우 서로 간에 오해가 생기거나 문제가 발생하게 된다. 따라 서 사용자와 제품간의 효과적인 상호작용을 하기 위해서는 서로 간의 의사를 잘 전 달 할 수 있는 편리하고도 자연스러운 인터페이스가 요구된다. 이러한 자연스러운 상호작용을 할 수 있도록 하기 위해 새로운 형태의 사용자 인터페이스에 대한 다양 한 연구들이 활발히 진행되고 있다. 상호작용을 위한 도구로는 가장 보편적인 키보 드 마우스부터 키넥트, 립모션, 데이터글러브, 햅틱 장비 등이 있다. 그림 4 는 상 호작용 도구들을 보여주고 있다.

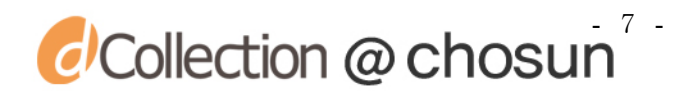

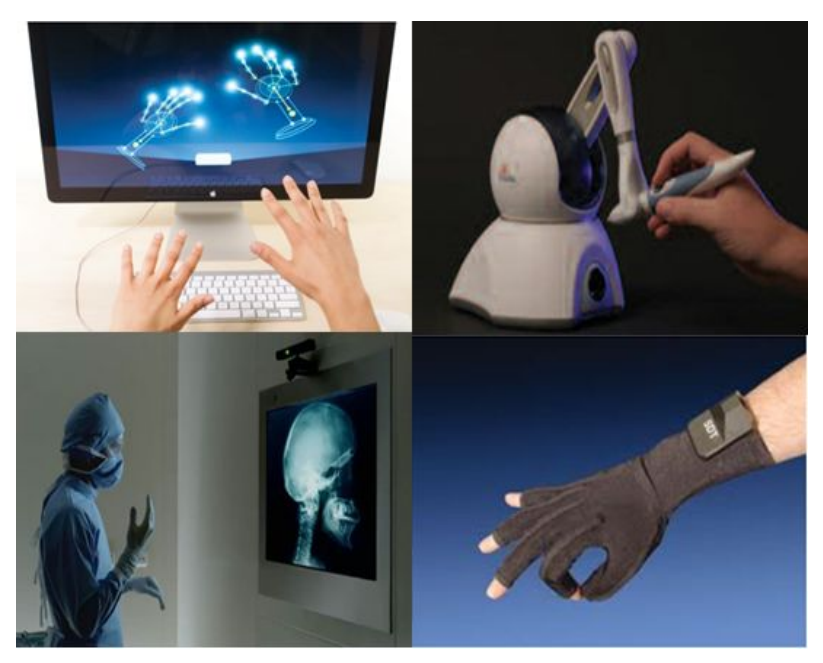

#### 그림 4. 상호작용 도구들

#### [그림출처: http://www.edge-online.com/features/leap-motion-brings-3d-motion-control-to-the-

desktop-with-mixed-results/, http://smartiz.co.kr/entry/PHANTOM-Haptic-Device-

%EA%B0%80%EC%83%81%ED%98%84%EC%8B%A4-%EC%A3%BC%EB%B3%80%EA%B8%B0%EA%B8%B0,

http://www.informationweek.com/mobile/kinect-for-windows-beyond-games-and-gorilla-arms/d/d-id/1102668,

http://www.5dt.com/?page\_id=34]

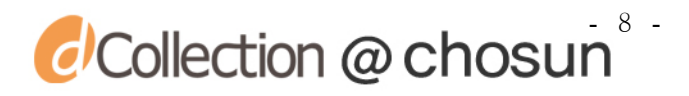

#### 2.1.3 UI 행동양태

일반적인 전자제품의 경우 미리 정해진 특정 기능 등을 수행하기 위한 UI 행동 양태가 내장된 임베디드 시스템을 갖는다. 임베디드 시스템에 내장되어 있는 UI 행 동양태는 특정 기능들을 수행하기 위해 매우 복잡하게 구성되어 있고, 이를 유한 상 태기계(finite state machine) 라 한다. 유한 상태기계의 특징은 다음과 같다.

- 유한한 개수의 상태를 갖는다.
- $\bullet$  외부 입력을 받는다.
- 시간의 흐름에 따라 자신의 상태 변화가 가능하다.
- 외부 입력에 따라 자신의 상태를 전이가 가능하다.

유한 상태기계는 유한 개의 상태와 이런 상태들 간의 변화로 구성되어 있고, 이 를 표현하는 대표적인 방법으로 상태전이도(state transition diagram)와 상태전이 표를 사용한다[9]. 그림 5는 한 상태에서 다른 상태로 전이(transition)를 일으키게 하는 이벤트 또는 메시지, 상태전이로 생기는 액션 등을 나타낸다.

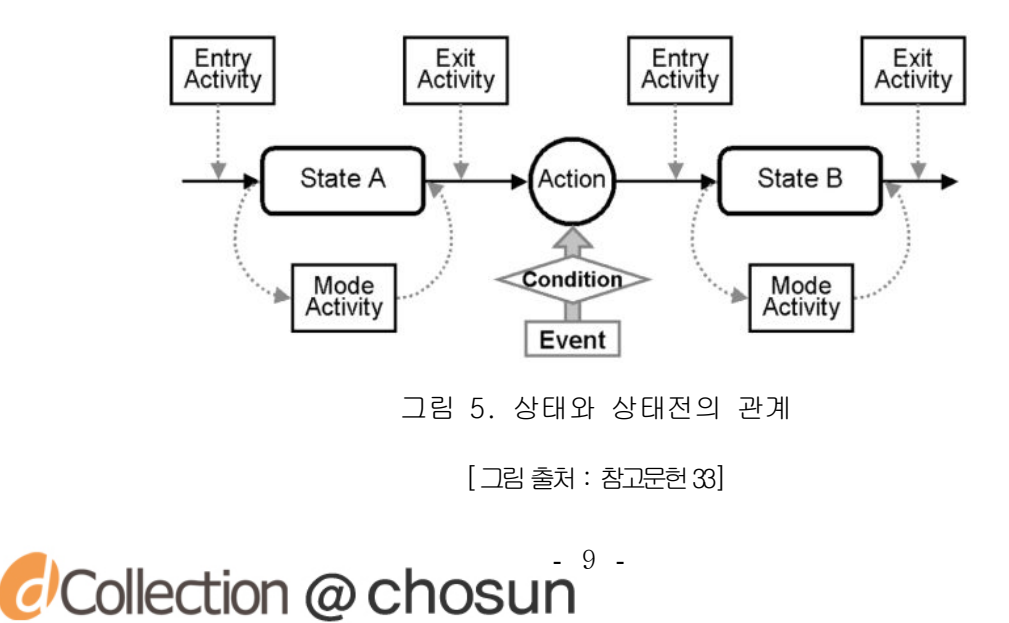

위 상태전이 방법론에 의거하여 제품의 상태를 정의하고, 인간-기계 상호작용을 통해 얻어진 이벤트 정보를 이용하여 각 상태의 전이관계를 표현할 수 있다.

#### 2.2 행동양태 시뮬레이션에 대한 기존 연구

행동양태 시뮬레이션은 가상제품의 형상모델 정보를 제공하는지 여부에 따라서 2D 기반 UI 행동양태 시뮬레이션과 3D 기반 제품 행동양태 시뮬레이션으로 분류된다. 이에 따라 각각에 대한 기존 연구사례 및 개발 소프트웨어에 대하여 설명한다.

#### 2.2.1 2D 기반 UI 행동양태 시뮬레이션

2D 기반 UI 행동양태 시뮬레이션은 제품의 평면도를 활용하고 키보드나 마우스 를 사용하여 상호작용을 일으키는 시뮬레이션으로 빠른 UI 행동양태 시뮬레이션이 가능하기 때문에 UI 설계자들이 사용하기에 적합하다. 하지만 제품의 형상정보를 제 공하고 있지 않기 때문에 실제와 같은 사용감을 제공하기는 어렵다. 2D 기반 UI 행 동양태 시뮬레이션을 지원하는 소프트웨어의 대표적인 프로그램으로는 RapidPlus, PlayMo, Flash 등이 있다.

RapidPlus는 StateChart에 기반을 둔 제품의 모델링 환경을 제공해 주며 시스템 의 상태 전이 논리를 표현하는데 매우 유용하다. 또한 임베디드 시스템을 위한 사용 자 인터페이스 코드를 자동 생성할 수 있다. 하지만 코드화 방법을 사용 할 경우 프 로그래밍에 대한 전문지식이 필요하며 가상 시뮬레이션을 구현하는 개발자와의 의사 소통이 매우 중요하다.

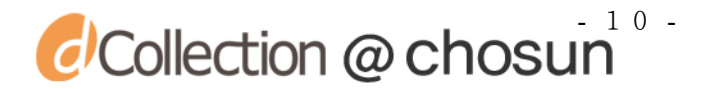

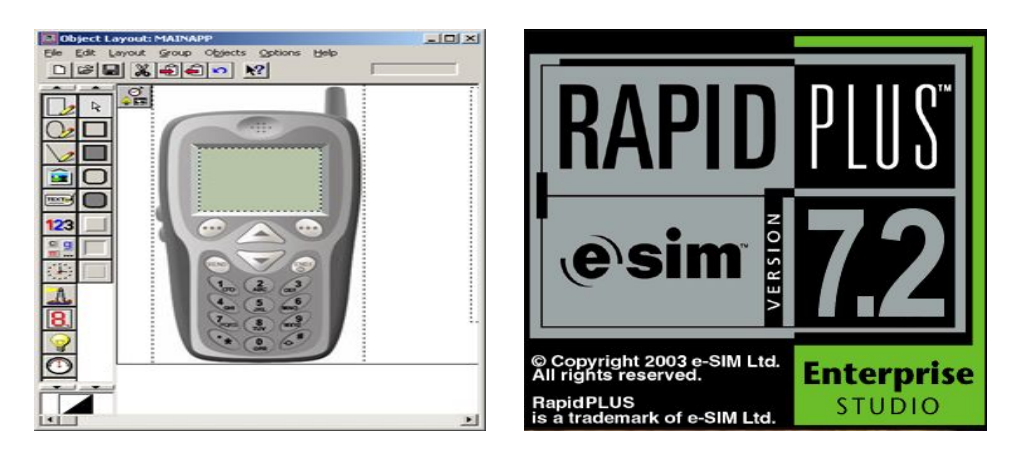

그림 6. RapidPlus

[그림출처: http://www.e-sim.com]

PlayMo는 이벤트 모델링과 상태모델링(state modeling) 방법론의 장점만을 살려 복잡한 기능을 가진 임의의 제품을 쉽고 신속하게 가상의 디지털 데이터로 저작할 수 있는 것으로 HMI(Human-Machine-Interface)모델링 및 시뮬레이션을 지원한다. 특 히 UI 설계 시 프로토타입 기획, 시연(Presentation) 및 사용성 평가 등을 할 수 있 는 기능들을 폭넓게 지원하고 있다[23].

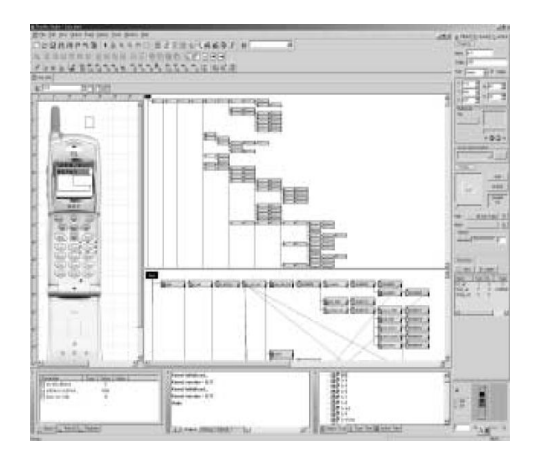

그림 7. PlayMo

[그림출처: 참고문헌23]

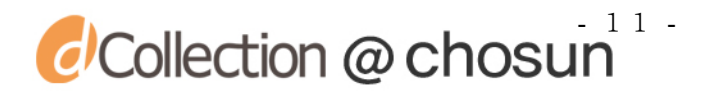

Flash는 단순한 그래픽 웹 어플리케이션 저작 툴이 아닌 대화형의 저작 툴이다 [24]. 멀티미디어 및 다양한 응용 프로그램 개발 기능을 사용하여 사용자 인터페이 스, 온라인 광고, 온라인 게임, 응용 프로그램 등으로 영역을 확대하고 있다. Flash 의 가장 큰 특징으로는 강력한 상호작용 효과, 고품질의 애니메이션, 파일의 경량화, ActionScript를 이용하여 데이터 기반의 응용프로그램을 개발할 수 있다[25,26]. 또 한 모바일에서 플래시 플레이어만 있다면 플래시로 제작된 컨텐츠를 모바일에서 구 동이 가능하다.

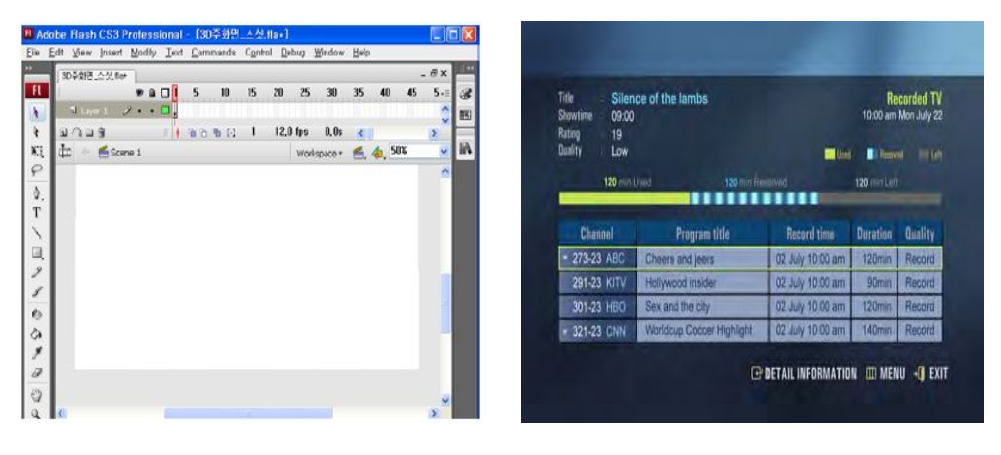

그림 8. Flash

[그림 출처 : 참고문헌 24]

이러한 2D 기반 UI 행동양태 시뮬레이션 저작도구는 디스플레이, 사운드 등의 제품 기능을 구현하는데 있어서 많은 기능들을 지원하고 있다. 하지만 컨텐츠 제작 에 있어 전문가가 필요하며 특정 제품의 기능을 구현하는데 오랜 시간이 소요되고 생성된 컨텐츠의 UI 행동양태 정보를 목업에 반영 시키기 어려워 시각적인 매뉴얼로 활용되고 있다.

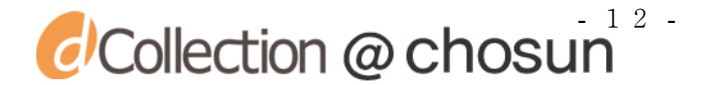

#### 2.2.2 3D 기반 제품 행동양태 시뮬레이션

3D 기반 제품 행동양태 시뮬레이션은 제품의 형상정보와 키보드나 마우스, 데이 터 글러브 등의 상호작용 장치를 활용할 수 있다. 사용자는 이를 통해 제품의 형상 정보를 확인하고 외형 및 기능에 대한 설계상의 오류를 빠르게 확인할 수 있다.

최근 Kanai[11]는 UI 설계자와 개발자의 의사소통을 원활하게 하기 위해 UI 인 터페이스 마크업 언어인 UsiXML[12]을 이용하였다. UsiXML은 스크립트 언어 형식으 로 프로그래밍에 대한 전문지식이 없이도 사용이 용이하다는 장점이 있다. 그림 9는 디지털 카메라의 제품-상호작용으로 발생되는 이벤트 정보에 따른 행동양태 정보를 정의한 그림이다. 하지만 마크업 언어인 UsiXML의 경우 UI 설계자가 행동양태 모듈 을 생성하더라도 직관적 제품의 기능을 확인할 수 없고, 제작된 UI 행동양태를 검증 하기 위해서는 개별적인 시스템의 제작이 필요하다는 단점이 존재한다.

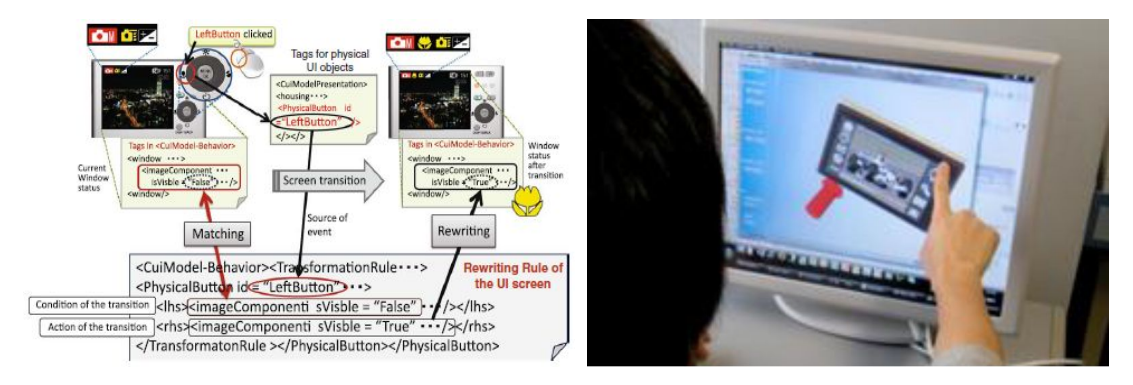

그림 9. UsiXML 을 이용한 UI 변환 방법묘사

[그림출처: 참고문헌11]

Fabio[13]는 행동양태를 관리하는 Simulink[14]와 가상현실을 구현하는 3DVIA Virtools[15] 간의 소켓통신을 이용하여 단순 기능을 갖는 제품에 대한 3D 가상시작 을 구현함으로써 Simulink를 이용한 행동양태 설계의 가능성을 보였다. 사용자는 적

```
\alpha Collection \omega chosun<sup>13</sup>
```
외선 센서가 장착된 골무를 사용하여 제품(믹서기)과 상호작용 하며, HMD를 통해 가 상환경에서 제품의 형상정보 및 기능정보를 검증 및 평가 할 수 있다. 하지만 제작 된 제품의 UI 행동양태 정보가 단순하기 때문에 멀티미디어 기능을 포함한 다양한 기능이 내재되어 있는 복잡한 제품에 대한 행동양태 정의 및 재사용 가능성에 대한 검증이 필요하다. 그림 10 은 Fabio가 제안한 시스템 모듈과 3DVIA Virtools 화면을 나타낸다.

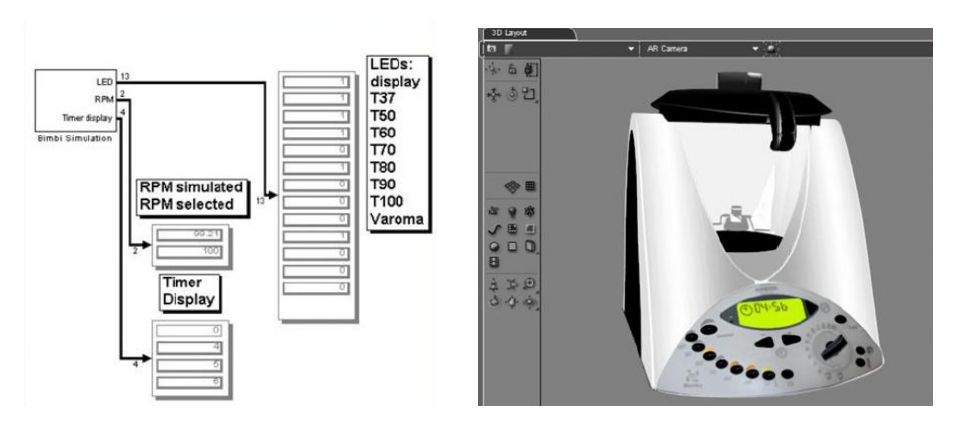

그림 10. Simulink와 3DVIA Virtools 를 이용한 가상시작 [그림출처: 참고문헌13]

실세계 환경에서 사용자가 제품의 형상정보와 기능정보를 체험할 수 있게 제공 하기 위해 증강현실(augmented reality)을 적용한 연구가 활발히 이루어지고 있으며 [16-21], Park 등[22]은 증강현실 환경에서 제품의 MP3, 사진, 동영상 등의 다양한 멀티미디어 기능을 체험할 수 있는 전자제품 품평 시스템을 제시하였다. Park은 제 품의 UI 행동양태 정보를 RapidPlus를 이용하여 설계하였다. 하지만 제품의 기능이 복잡해짐에 따라 행동양태 정보를 설계하는데 많은 시간과 노력이 소요되며, 설계한 행동양태 정보를 증강현실 환경에 적용시키기 위한 코드화 하는 작업을 수행한다.

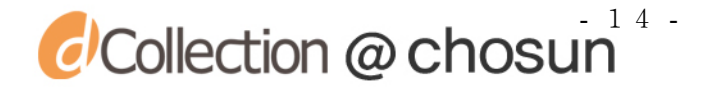

이때, UI 설계자와 3D 가상 시작 개발자간의 의사소통이 원활하게 이루어지지 않아 많은 오류가 발생한다. 또한 3D 가상 시작 시뮬레이션을 통해 수정사항이 발생하게 될 경우, RapidPlus에서부터 수정한 다음 후 재코드화 하는 작업을 수행해야 하는 단점이 있다. 그림 11 은 Park이 제안한 Rapid PLUS를 이용한 MP3 제품의 상태전이 도표를 나타내며 이 도표를 바탕으로 제품의 유한 상태 기계 코드를 생성하게 된다.

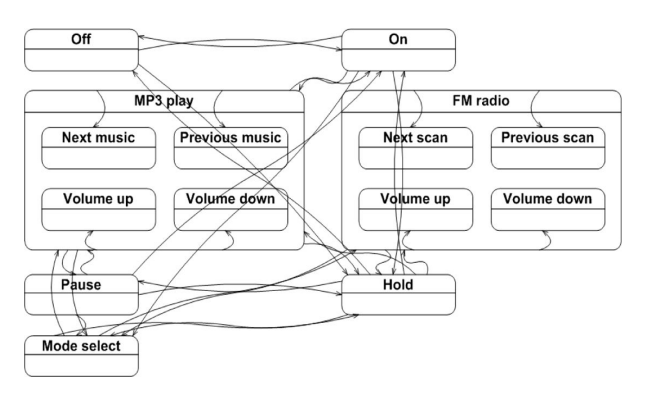

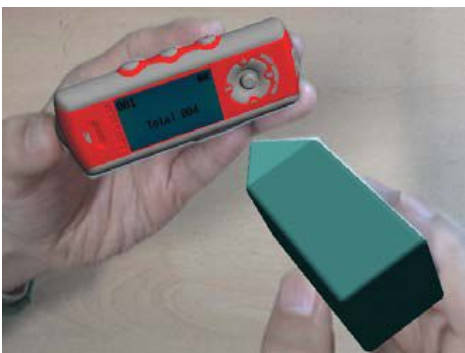

그림 11. RapidPlus 를 이용한 상태전이도표

 $[$  그림 $\xi$ 최 : 참고문헌 34, 참고문헌 22 $]$ 

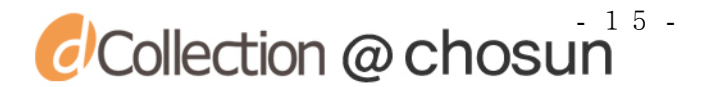

## 제 3 장 Simulink를 이용한 제품 행동양태 재사용 및 시뮬레이션 방안

본 장에서는 Simulink를 활용하여 UI 행동양태 정보를 저작하고 이를 3D 가상 시작 시스템에 활용하는 방안을 제시한다. 이를 통해 UI 설계자가 설계/제작한 UI 행동양태 정보를 별도의 코드화 작업 없이 재사용 및 시뮬레이션이 가능하다.

#### 3.1 제안된 제품 행동양태 재사용 및 시뮬레이션 방안

본 연구에서는 Simulink를 활용하여 UI 행동양태 정보를 저작하고 간단한 작업 만으로 3D 가상시작 시스템에 활용하는 방안을 제시한다. 그림 12 는 제안하는 Simulink를 활용한 3D 가상 시작 시스템을 나타낸다.

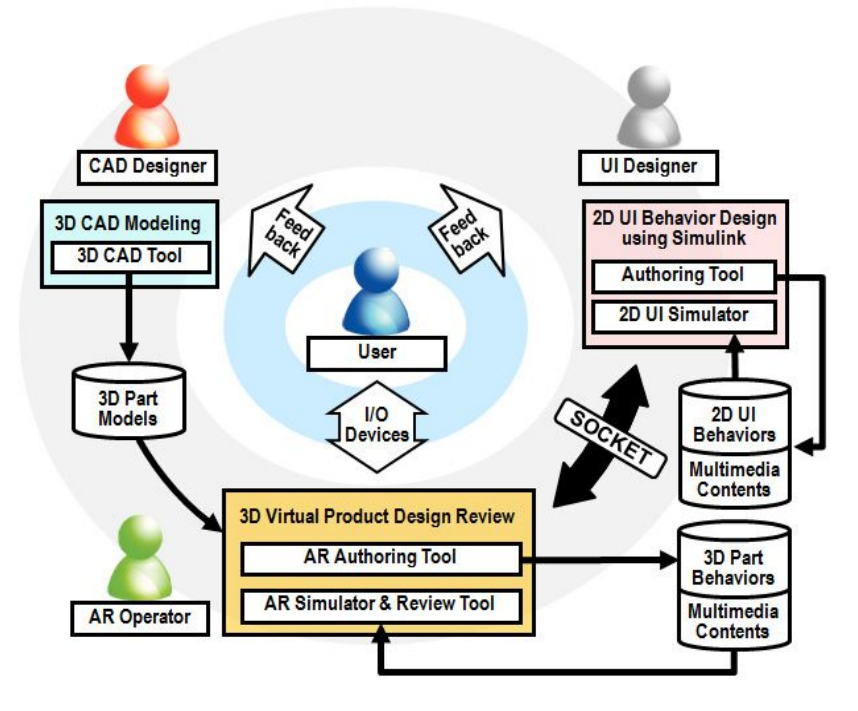

그림 12. 제안된 3D 가상 시작 시스템

 $\alpha$  Collection  $\omega$  chosun<sup>16</sup>

UI 설계자는 제품의 기능을 정의하고 이를 바탕으로 제품의 UI 행동양태 정보를 정의한 다음 Simulink를 활용하여 UI 행동양태를 저작한다. CAD 설계자는 제품의 3D 부품 모델들과 조립체 모델을 생성한다. 또한, 3D 가상 시작 개발자는 제품의 3D 부 품들간 행동양태를 정의/생성하고 제품-사용자 간의 상호작용을 정의 한 다음 UI 설 계자가 저작해둔 UI 행동양태 정보를 소켓통신을 사용하여 복잡한 코드화 작업 대신 간단한 작업을 통해 재사용하여 3D 가상시작 시스템을 구현한다. 그리고 사용자는 이를 통하여 제품 품평시스템을 체험하고 체험 결과에 대한 의견을 UI 설계자와 CAD 설계자에게 전달한다.

#### 3.2 Simulink를 이용한 2D UI 행동양태 시뮬레이션

Simulink는 MATLAB에 포함되어있는 패키지로 멀티도메인 시뮬레이션과 모델 기 반 설계를 위한 블록 다이어그램 환경을 제공하여 시스템 레벨 설계, 시뮬레이션, 자동 코드 생성과 임베디드 시스템의 지속적인 테스트 및 검증, 그리고 시뮬레이션 결과에 대한 출력이 가능하다[14]. Simulink에서는 블록의 형태로 함수를 정의하고, 시스템의 설계를 다이어그램으로 제작한다. 기본적인 함수블록을 통해 사용자는 간 단한 마우스 조작만으로 시스템의 프로세스를 정의할 수 있다. 또한 데이터 도식화, 멀티미디어 출력, 이미지 출력 등이 지원되어 다양한 분야에서 활용하는 것이 가능 하다[27,28]. 본 절에서는 Simulink를 활용한 2D UI 행동양태 시뮬레이션 하는 방안 을 제시하며 그림 13은 Simulink 기반 2D UI 행동양태 시스템의 구조를 나타낸다.

## c Collection @ chosun

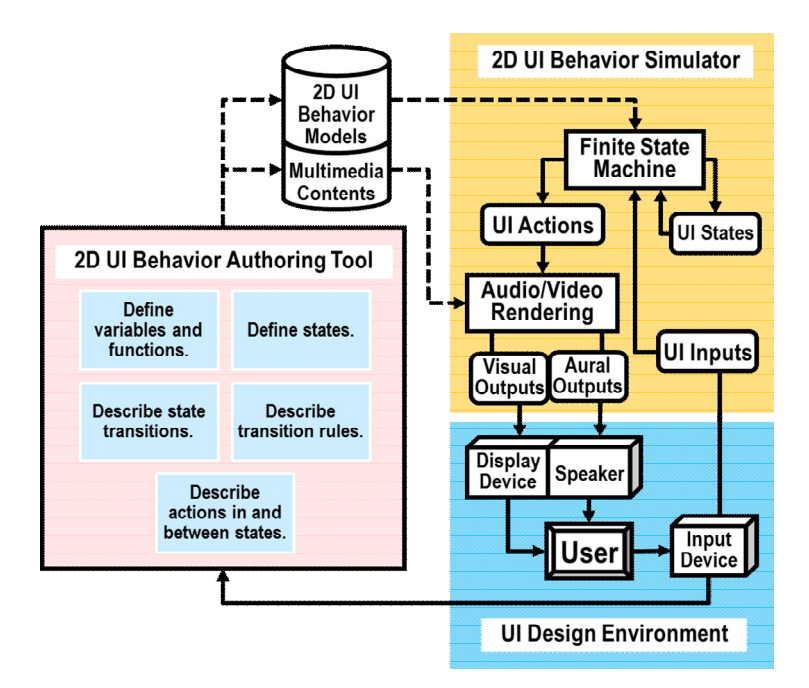

그림 13. 2D UI 행동양태 시뮬레이션 프로세스

위와 같은 2D UI 행동양태 시뮬레이션 시스템은 행동양태 정보의 저작, GUI 설 계, 시뮬레이션 구현 및 검증으로 구성되어 있다. UI 설계자는 제품의 행동양태 정 보를 정의한 다음 사용자에게 시뮬레이션 환경을 제공하기 위해 2D GUI를 제작하고, 이를 통해 시뮬레이션을 구현한다.

#### 3.2.1 행동양태 저작

본 연구에서는 제품의 유한 상태기계를 생성하기 위해 Simulink에서 제공하고 있는 Stateflow 블록을 이용하여 저작한다. Stateflow 블록은 시스템의 상태 및 순 서도를 기반으로 의사 결정 로직의 모델링 및 시뮬레이션을 위한 환경을 제공하며 상태 전환 다이어그램, 순서도, 상태전환표 등의 그래픽 및 표 형태의 모델링 컴포

 $\omega$  Collection  $\omega$  chosun<sup>18</sup>

넌트들을 조합하여 이벤트 신호에 대해 시스템이 어떻게 반응하는지 등을 모델링 할 수 있다. 또한 내부의 각 상태와 상태전이를 정의할 수 있으며, 수시로 현재 상태의 속성값을 출력할 수 있다. 이러한 Stateflow를 이용하여 행동양태 정보를 저작하기 위해서는 먼저 제품에 대한 상태를 정의하고 상태전이와 관련된 액션을 정의해야 한 다. 생성된 제품의 행동양태는 상태전이도와 매우 흡사하여 UI 설계자는 직관적으로 행동양태를 저작 할 수 있다. 그림 14는 행동양태 저작 예로 PMP 제품의 주요 기능 (동영상 플레이 모듈, 음악 재생 모듈 등)에 대해 나타낸다.

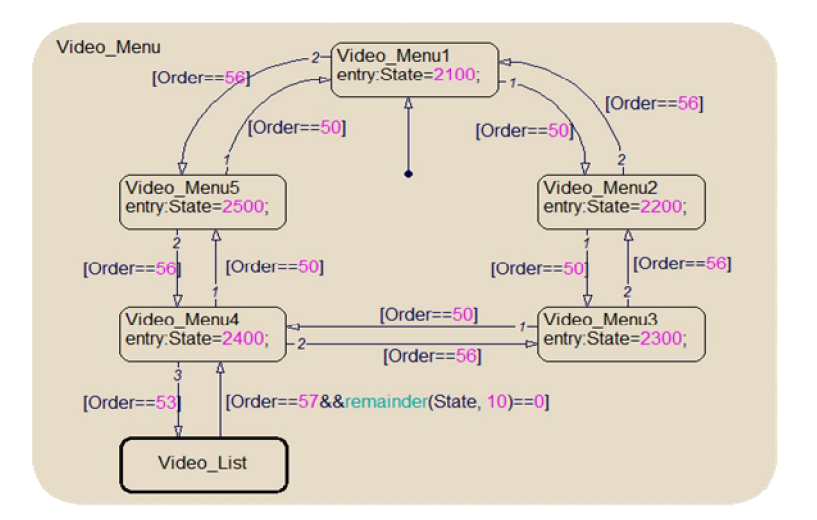

그림 14. Stateflow 블록을 이용한 행동양태 저작

#### 3.2.2 2D GUI 설계

UI는 사람과 사물 또는 시스템 등과의 의사소통 하는 것을 목적으로 갖는 물리 적 또는 가상적 매개체를 뜻한다. 그래픽 수단을 통해 사용자에게 인터페이스를 지 원하는 UI를 GUI(graphical user interface) 라 한다. GUI는 정보가 함축적이기 때 문에 사용자가 이해하기가 편리하고 명확해야 한다. 제품의 GUI를 설계하기 위해 MATLAB의 GUIDE를 사용하였다. MATLAB의 GUIDE는 표준형 사용자 접속기 제어를 포함

$$
C\text{Collection} @ \text{chosen}^{\frac{1}{9}}
$$

하는 향상된 GUI 환경을 제공하며 특히 고급 명령체계(GUI 블록)를 기반으로 저수준 언어(C, C++ 등)를 사용하여 구성된 GUI 프로그램보다 시간을 절약 할 수 있으며 다 양한 기능을 추가할 수 있다. 그림 15 는 MATLAB의 GUIDE를 활용하여 2D GUI를 설계 하는 환경을 보여준다.

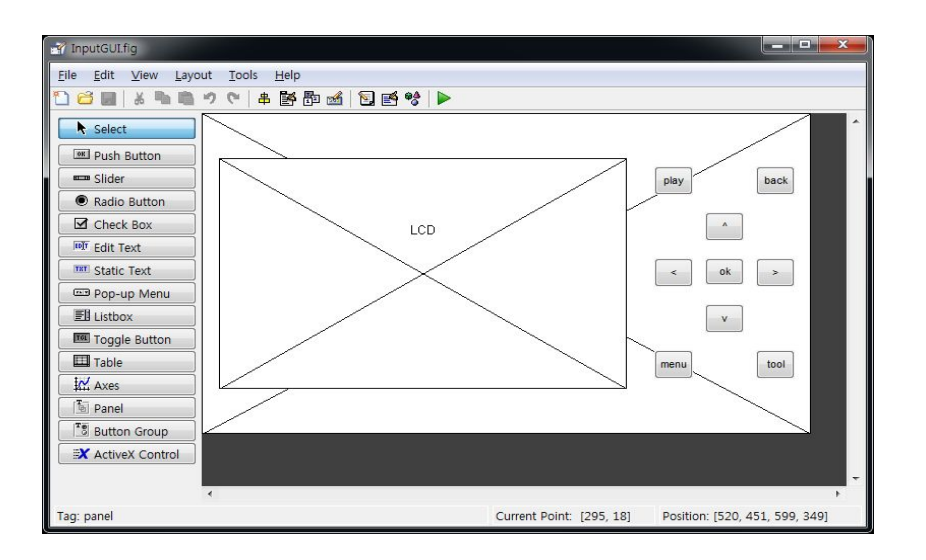

그림 15. GUIDE를 이용한 GUI 설계

UI 설계자는 제품의 행동양태를 검증하기 위해 제품의 평면도를 이용하여 2D UI 행동양태 시뮬레이터를 제작하고, 제품에 이벤트 신호를 주기 위한 버튼을 생성한 다. 그런 다음, 제품의 이미지 및 동영상 등의 정보를 출력할 LCD 화면을 제품의 평면도에 배치한다.

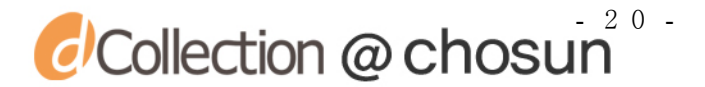

#### 3.2.3 2D UI 행동양태 시뮬레이터 구현/검증

2D UI 행동양태 시뮬레이션을 위해서는 GUIDE에서 제작된 GUI의 이벤트 신호를 Simulink의 유한 상태기계에 전달하기 위한 작업이 필요하다. 하지만, 현재 MATLAB 에서는 이를 지원하는 블록을 제공하지는 않으며, 대신 사용자가 원하는 함수를 직 접 정의/생성하여 사용 할 수 있는 사용자 정의 함수 블록을 지원하고 있다. 이를 S-function 블록이라 한다. UI 설계자는 S-function 블록을 이용하여 2D GUI에서 발 생되는 이벤트 신호를 Simulink에서 받는 Input 블록과 신호를 보내는 Output 블록 을 생성한다. Input 블록은 사용자가 2D GUI의 버튼 클릭을 통해 발생시킨 신호를 받아 Stateflow 블록으로 전송하는 작업을 하며, Output 블록은 Stateflow 블록에서 생성된 상태정보를 받아 제품의 상태정보와 관련된 멀티미디어 정보를 검색, 2D GUI 의 LCD로 전송한다. 그림 16 은 Simulink를 통해 제작한 2D UI 행동양태 시뮬레이션 모듈을 나타낸다.

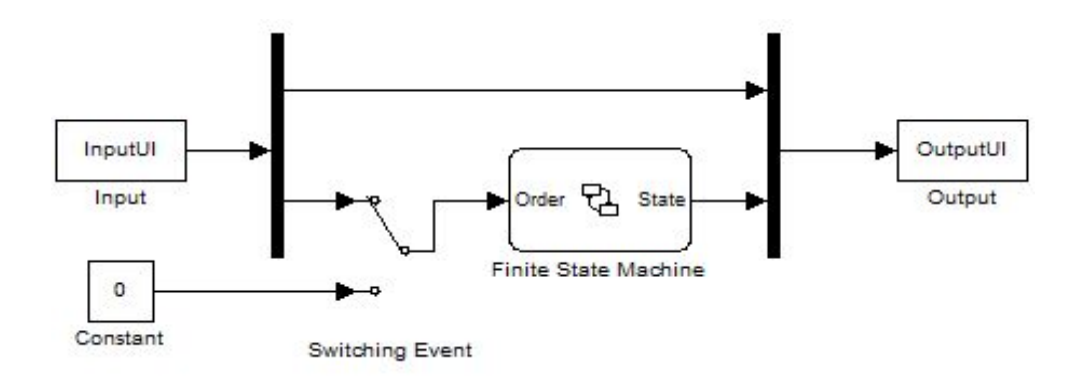

그림 16. 2D UI 행동양태 시뮬레이션 모듈

 $\alpha$  Collection  $\omega$  chosun<sup>21</sup>

본 연구에서는 제안된 2D UI 행동양태 시뮬레이터 제작을 위해 MATLAB R2011b의 GUIDE와 Simulink V7.8을 이용하였다. Simulink의 시뮬레이터 엔진은 제품의 상태 정보 전이를 담당하는 유한 상태기계, 2D GUI에서 얻어진 제품-사용자 간의 상호작 용 신호를 받는 입력 블록, 상태정보를 이용하여 멀티미디어 화면을 출력하는 출력 블록으로 구성되어있다. GUIDE를 활용하여 제작한 2D GUI는 제품의 평면도를 바탕으 로 멀티미디어 정보를 보여줄 LCD 화면과 제품-사용자 간의 상호작용을 위한 버튼으 로 제작하였다. 그림 17 은 휴대용 전자제품 PMP에 대한 2D UI 행동양태 시뮬레이션 을 나타내며, 사용자는 제작된 2D GUI 환경에서 버튼의 클릭을 통해 제품의 멀티미 디어에 대한 영상 및 음성정보를 확인해봄으로써 제품의 2D UI 행동양태를 검증할 수 있다.

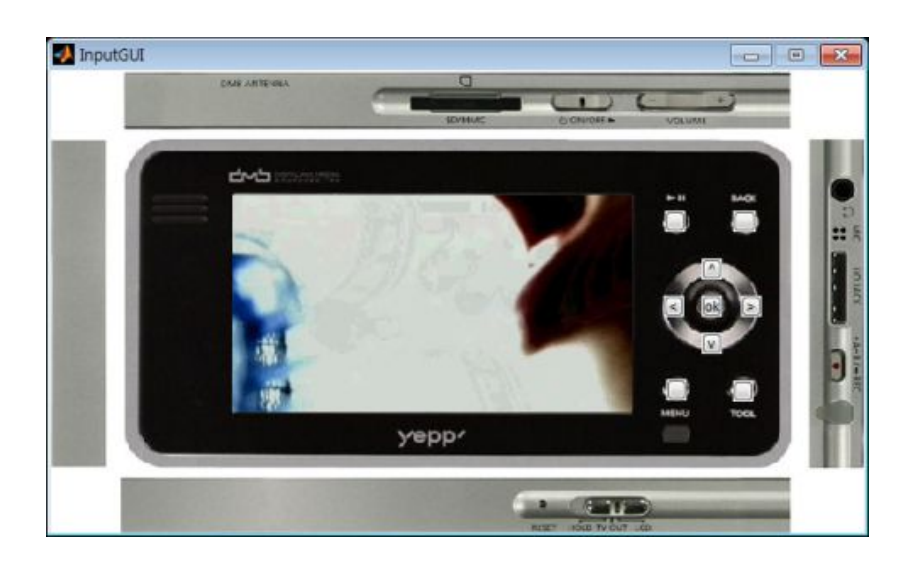

그림 17. 2D UI 시뮬레이터 구현

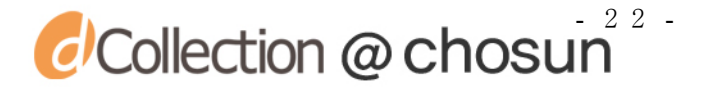

#### 3.3 UI 행동양태 재사용 및 가상 제품 시뮬레이션

기존의 3D 가상 제품 시뮬레이션 구현을 위해서는 다음과 같은 과정이 필요하다.

● 제품 모델 생성

- 멀티미디어 콘텐츠 데이터 획득
- UI 행동양태 정보 모델 생성
- 유한 상태기계 코드 생성
- 가상 제품 시뮬레이션 구현

본 절에서는 Simulink로 제작한 2D UI 행동양태 정보를 재사용하기 위해 소켓통 신을 활용하는 방안을 제시한다. 3D 가상 제품 시뮬레이션을 위한 3D 기반 제품의 행동양태 저작과 3D 가상 제품 시뮬레이터 구현으로 구성되어 있다.

#### 3.3.1 Simulink와 3D 가상 제품 간의 소켓통신

본 연구에서는 UI 설계자가 Simulink를 활용하여 제작한 UI 행동양태 정보를 재 사용하기 위해 소켓통신을 활용한다. 소켓(socket) 통신은 서로 다른 장비 또는 프 로그램 간의 데이터 전송을 위한 하나의 수단으로 크게 TCP와 UDP로 나누어진다. TCP는 가장 흔하게 사용되는 프로토콜 방식으로 클라이언트는 서버로부터 발신된 정 보를 받지 못 할 경우 서버에 다시 요청할 수 있고 데이터 손실이 발생하지 않는 장 점이 있다. UDP는 TCP와 다른 점으로 한 방향으로만 통신 하는 것을 말한다. 이는 속도 면에서 TCP보다는 좋으나 데이터의 손실이 발생 할 수 있는 단점이 있다. 본 연구에서는 시뮬레이션 동안에 데이터의 손실이 발생하지 않는 TCP/IP를 사용하였다. Simulink에서 소켓 통신을 지원하는 블록을 제공하고 있다. 이 블록을 활용하여 UI

 $\overline{c}$  Collection  $\overline{\omega}$  chosun<sup>33</sup>

행동양태 정보를 근·원거리에 있는 3D 가상 제품 시뮬레이션 시스템에 전달하여 사 용 할 수 있다. 그림 18 은 Simulink에서 TCP/IP 기능을 지원해주는 블록을 활용하 여 3D 가상시작 시스템과 연결하는 모듈을 나타낸다.

**UI Behavior Simulator** 

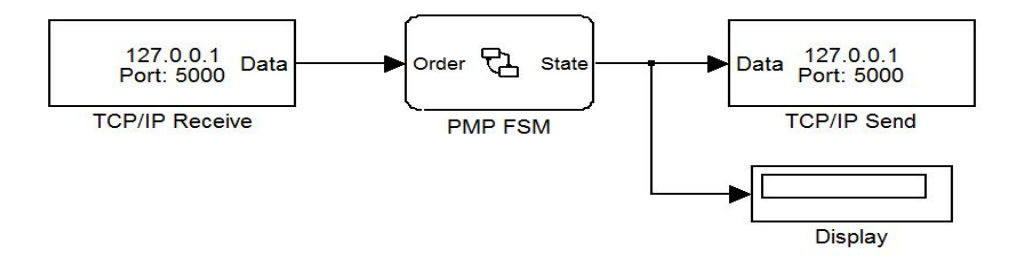

그림 18. 3D UI 행동양태 시뮬레이션 모듈

사용자로 하여금 3D 가상 제품 시뮬레이션 시스템에서 발생된 이벤트 정보가 소 켓 통신을 통해 Simulink 에서 개발된 유한 상태 기계로 전송되고, 상태전이에 관련 있는 신호일 경우 제품의 상태정보를 갱신한다. 이후 소켓통신을 통해 3D 가상 제품 시뮬레이션 모듈에 상태정보가 전달되어 사용자는 제품의 기능정보를 확인 할 수 있 다.

#### 3.3.2 3D기반 제품 행동양태 저작

3D 가상 제품 시뮬레이션을 수행하기 위해서는 제품의 3D 모델 및 제품/부품들 의 행동양태 정보가 정의되어야 한다. 이를 위해 그림 19 와 같이 가상시작 개발자 와 CAD 설계자는 데이터 정보를 생성 및 보관한다.

 $\omega$ Collection @ chosun<sup>24</sup>

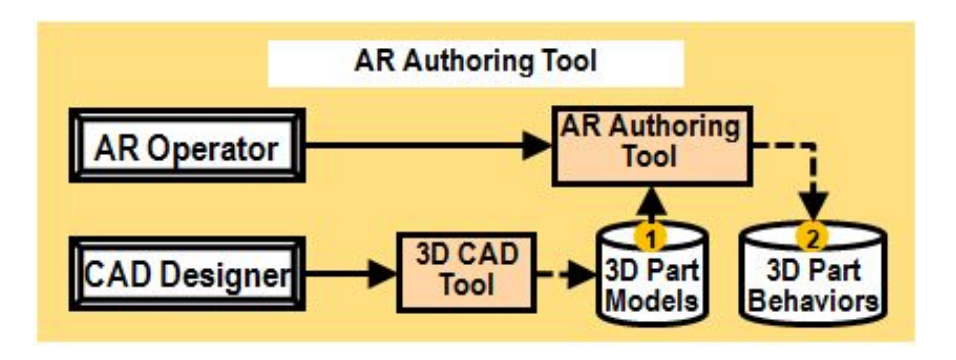

그림 19. AR Authoring Tool 의 구성

제품의 3D 부품 모델들과 조립체 모델을 포함하는 제품모델(product model)은 CAD 설계자에 의해 생성된다. 제품모델에는 제품을 이루는 부품들의 기하모델, 색상 및 재질, 부품들 간의 조립 관계(assembly structure)와 기구학적 운동(kinematics) 에 관한 정보가 포함된다[8]. 기하모델은 보통 CAD 소프트웨어를 이용하여 생성되나, 제품 외형에 대한 물리적 시작품이나 소프트 목업(soft mockup)이 존재하는 경우, 역공학(reverse engineering) 기법[29]을 병행하여 기하모델을 생성할 수 있다. 제 품의 3D 모델이 완성된 이후 가상 시작 개발자는 제품을 사실적으로 표현하기 위해 서 제품-사용자 간의 상호작용에 따른 3D 제품/부품들 간의 행동양태를 기술하고 생 성한다[30]. 대표적인 행동양태로는 3D 제품 및 부품들 간의 이동 및 변환을 들 수 있다.

#### 3.3.3 3D 가상제품 행동양태 시뮬레이션

3D 가상 제품 시뮬레이션 (즉, 설계검토 및 행동양태 시뮬레이션)은 앞 절에서 언급된 Simulink와 3D 가상제품 시뮬레이션간의 소켓통신, 3D 제품/부품 행동양태와 3D 제품모델 정보를 이용하여 VR(virtual reality)/AR(augmented reality) 기반으로 3D 가상시작을 구현한다.

 $\overline{c}$  Collection  $\overline{\omega}$  chosun<sup>25</sup>

#### (1) VR 기반 3D 가상시작

VR은 가상환경으로 사용자와 상호작용이 가능하고 사용자의 경험을 제공 할 수 있다. 그림 20 은 VR 기반 3D 가상 시작 시스템 개발 절차를 보여주고 있다.

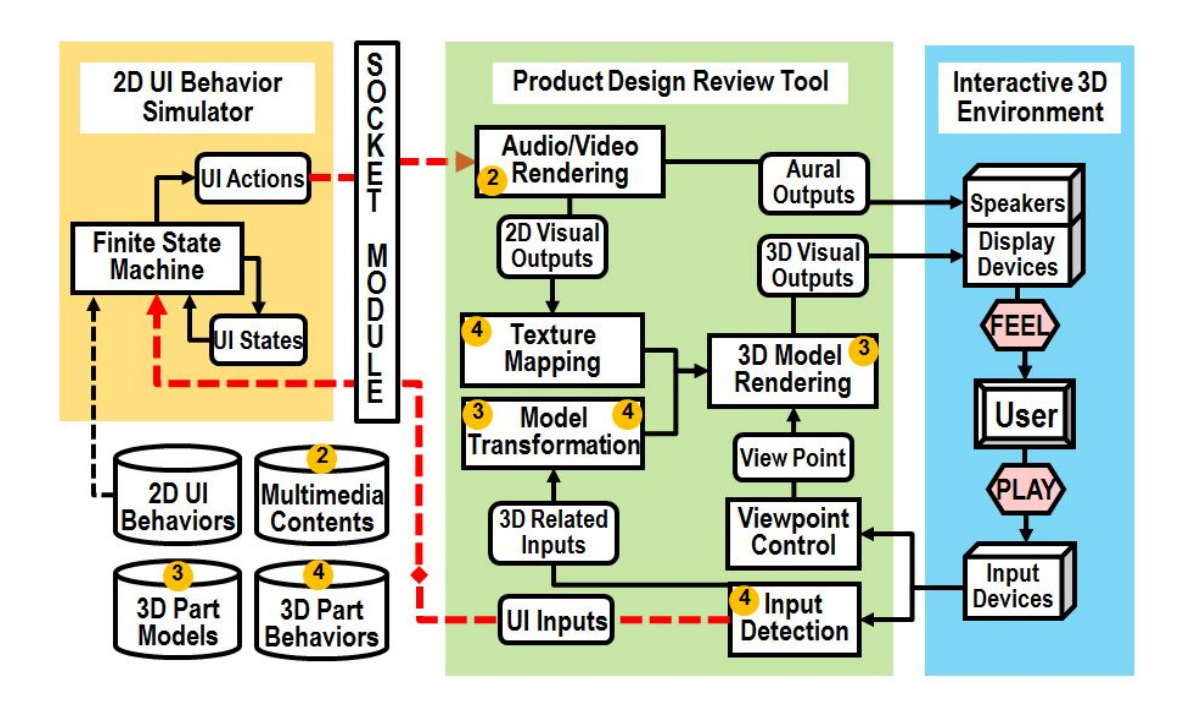

그림 20. VR 기반 3D 가상 시작 시뮬레이션 프로세스

사용자는 제품-사용자 간의 상호작용 장비로 마우스와 키보드를 사용한다. VR 기반 3D 가상시작 시스템은 사용자가 마우스와 키보드 들을 통해 발생시킨 이벤트 신호를 시점변환 이벤트와 제품 이벤트로 분류한다. 시점변환 이벤트가 발생되는 경 우 사용자는 제품을 보는 시점의 변경이나 제품의 위치 및 자세 등을 변화시켜 제품 의 외형을 확인할 수 있으며, 제품 이벤트가 발생되는 경우에는 3D 가상 시작 개발 자가 저작한 3D 제품/부품 간의 행동양태 정보를 바탕으로 3D 제품/부품의 행동양태 정보를 표현하고, 발생된 이벤트 신호를 소켓통신을 통해 Simulink로 제작된 유한

 $\overline{c}$  Collection @ chosun<sup>26</sup>

상태기계에 이벤트를 전달한다. Simulink는 전송 받은 이벤트 신호를 확인하여 제품 의 상태전이와 관련될 경우 상태정보를 최신정보로 변화시켜 VR 기반 3D 가상시작 시스템으로 전송하여 준다. 전송 받은 상태 값에 따라 멀티미디어 컨텐츠를 검색하 여 사용자에게 제품의 이미지 정보를 보여주고, 음성을 갖는 컨텐츠의 경우 음향장 치를 통해 음성정보를 제공한다. 이를 통해 사용자는 제품의 외형 및 상태를 확인하 고, 기능을 체험 할 수 있다. 그림 21 은 VR 기반 3D 가상시작에 사용한 PMP 모델을 보여주고 있다.

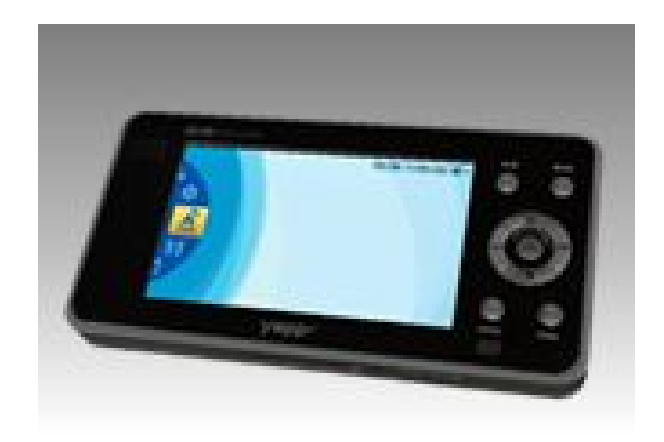

그림 21. VR 환경의 3D 가상 제품

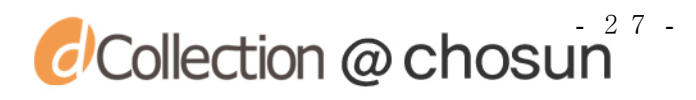

#### (2) AR 기반 3D 가상시작

AR은 실제환경에서 가상의 사물이나 정보를 합성하여 원래의 환경에 존재하는 사물처럼 보이도록 하는 기법이다. 그림 22 는 AR 기반 3D 가상 시작 시스템을 개발 하는 절차를 보여주고 있다.

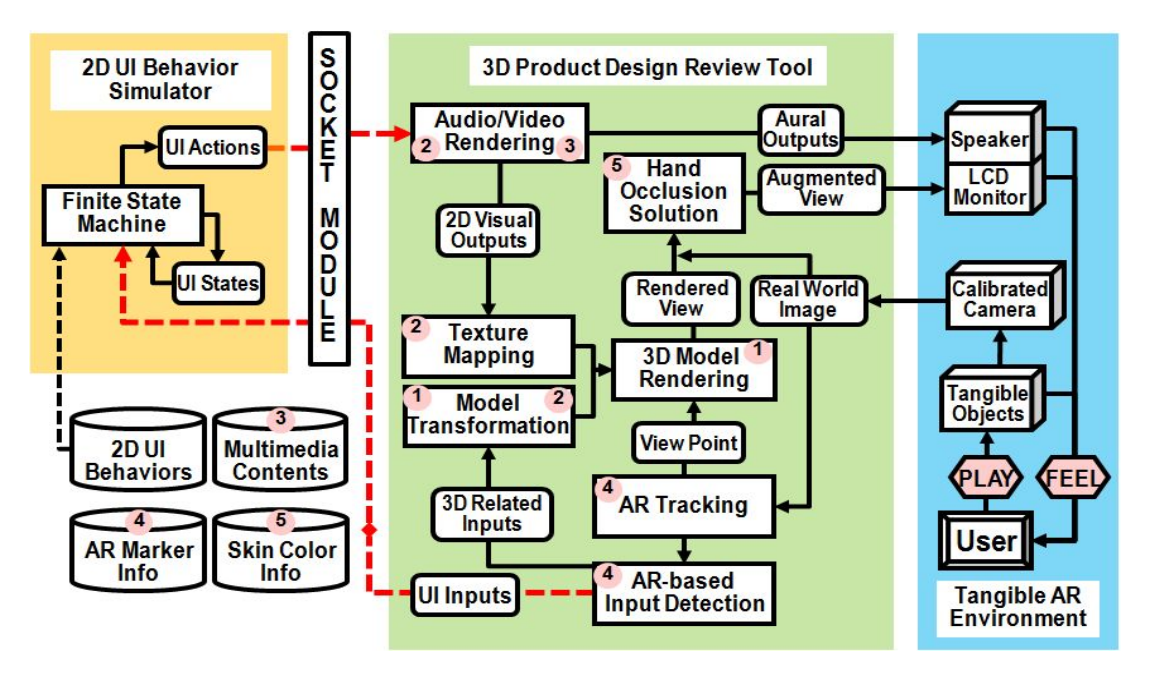

그림 22. AR 기반 3D 가상 시작 시뮬레이션 프로세스

AR 기반 3D 가상시작 시스템은 Park [22]등의 휴대용 전자제품 품평시스템 방식 에서와 같이 제품용 오브젝트와 포인터용 오브젝트 이 두 가지 감각형 오브젝트를 이용한다. 제품용 오브젝트는 휴대용 전자제품의 역할을 하며 위치 및 자세 조작을 위해 사용되고, 포인터용 오브젝트는 제품형 오브젝트와 접촉하여 이벤트를 발생시 키는 포인터의 역할을 한다. 카메라를 통해 얻은 영상에서 두 오브젝트의 마커를 찾 아 각 오브젝트에 대한 위치 및 자세 정보를 얻는다. 이를 통해 제품형 오브젝트와 포인터형 오브젝트의 상대적인 위치를 파악하여 이벤트 신호를 발생 여부를 확인 할

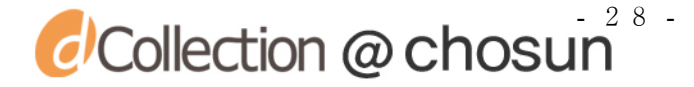

수 있다. 사용자가 두 감각형 오브젝트를 이용해 제품의 버튼을 누르면 이벤트 신호 가 발생된다. 이벤트 발생시 3D 제품/부품 행동양태와 관련될 경우 가상제품의 움직 임을 표현해주어 실제 버튼을 누르는 것과 같은 느낌을 제공해주고 소켓통신을 통해 Simulink로 제작된 유한 상태기계에 이벤트를 전달한다. 이후, 상태정보가 정의된 Simulink와 AR 기반 3D 가상 시작 시스템의 정보교환 방식은 앞 절의 VR 기반 3D 가 상 시작의 정보교환 방식과 동일하다. 그림 23은 AR 기반 3D 가상 시작에 사용한 PMP 모델을 보여주고 있다.

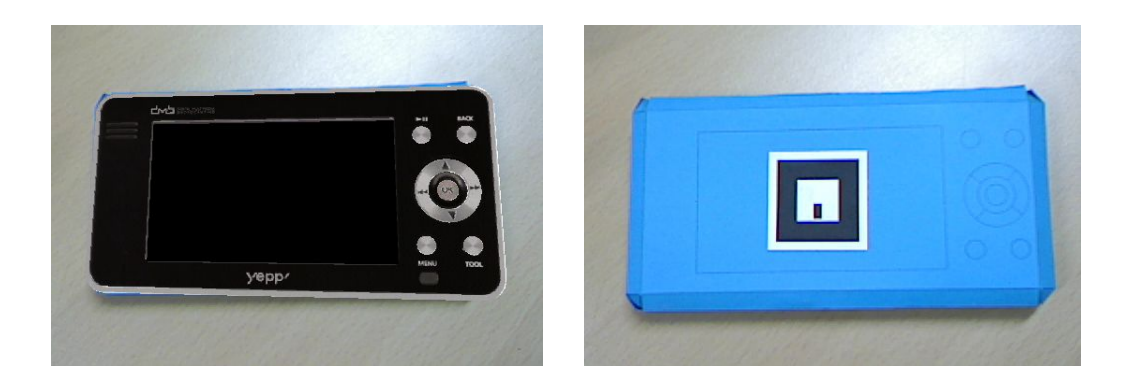

그림 23. AR 환경의 3D 가상 제품

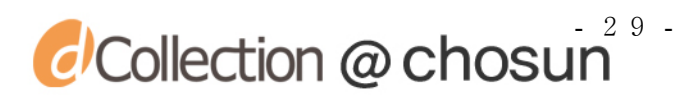

#### 제 4 장 시스템 구현 및 적용

#### 4.1 시스템 구현

본 연구에서는 UI 행동양태 정보를 간단한 방법만으로 재사용하기 위한 방안으 로 Simulink를 활용하여 UI 행동양태 정보를 저작하고, 소켓통신 모듈을 활용하였다. 실세계 영상 획득을 위해 해상도 800x600을 갖는 PC 카메라 Logitech C300을 이용하 였고, 출력장치로는 컴퓨터 LCD 모니터와 스테레오 스피커를 이용하였다. 카메라 보 정, 마커 인식 및 추적 등과 같은 증강현실 관련 기술을 활용하기 위해 ARToolKit[16]을 사용하였으며, 제품의 모델 생성을 위해 CAD 소프트웨어인 Rhino3D[31]와 역공학 소프트웨어인 RapidForm2004[23]를 활용하였다. 또한 3D 모델 시각화 및 렌더링을 위해 그래픽스 라이브러리 OpenGL 및 GLUT를 이용하였다[32]. 그리고 음성 재생을 위해 MP3 decoder 관련 공개 라이브러리를 이용하였다. 혼합현 실에서 사용되는 제품형 감각형 오브젝트와 포인터형 오브젝트는 Rhino3D로 전개도 를 설계한 후 Microsoft Office Visio 2003을 이용하여 편집 및 인쇄하여 종이모델 을 제작하였다. 이를 바탕으로 VR 기반과 AR 기반 3D 가상 가상시작 시스템을 C 와 C++ 언어를 사용하여 Windows 기반 PC 상에서 구현하였다. 통합된 3D 가상 시작 시 스템은 Park[22]등의 휴대용 전자제품 품평시스템을 응용하였으며, PMP 제품을 적용 대상으로 하였다.

그림 24 는 VR 기반 3D 가상시작을 구현한 것으로, (a)는 사용자가 VR 기반 3D 가상시작 시뮬레이션을 체험할 수 있도록 제작된 GUI 이고, (b)는 사용자가 체험하 고 있는 환경을 보여주고 있다.

 $\omega$  Collection  $\omega$  chosun

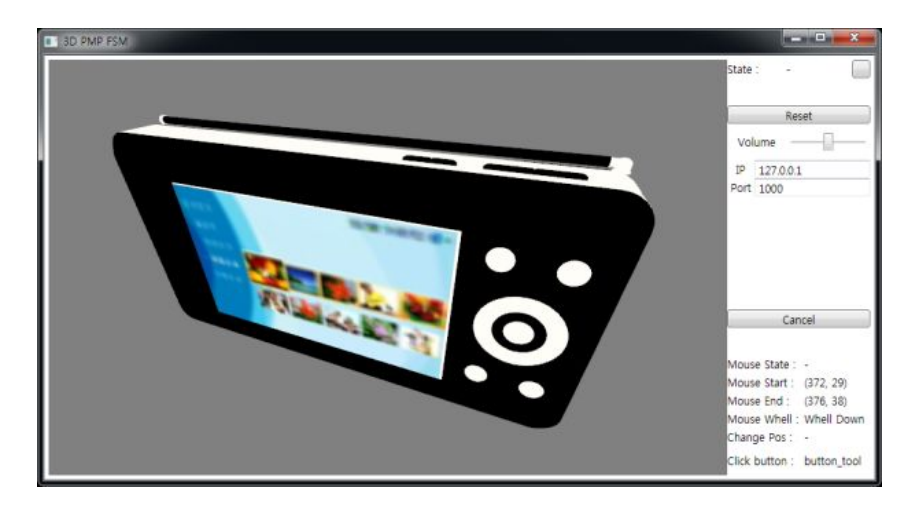

(a) VR 기반 3D 가상시작 시뮬레이터

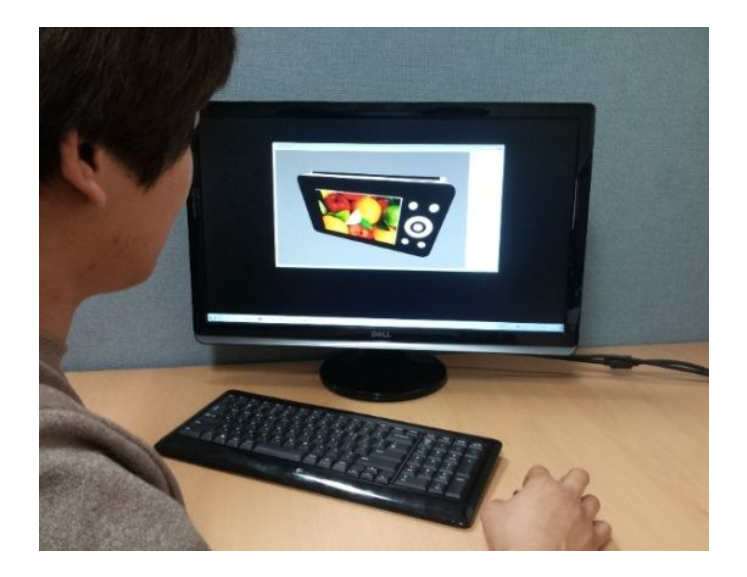

(b) VR 기반 3D 가상시작 시뮬레이션 체험 환경 그림 24. PMP 제품의 VR 기반 3D 가상 시작

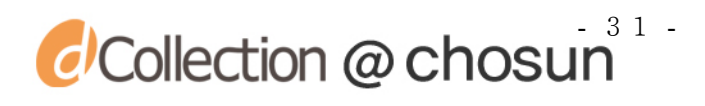

그림 25 는 사용자가 제품용 오브젝트와 포인터형 오브젝트를 이용하여 AR기반 3D 가상 시작 시뮬레이션을 체험하는 장면을 보이고 있다. (a)는 사용자가 AR 기반 으로 3D 가상시작 시스템을 체험하고 있는 환경이며, (b)는 사용자가 체험하는 실제 영상을 보이고 있다. (c)는 AR 환경에서 제품이 증강된 화면이다.

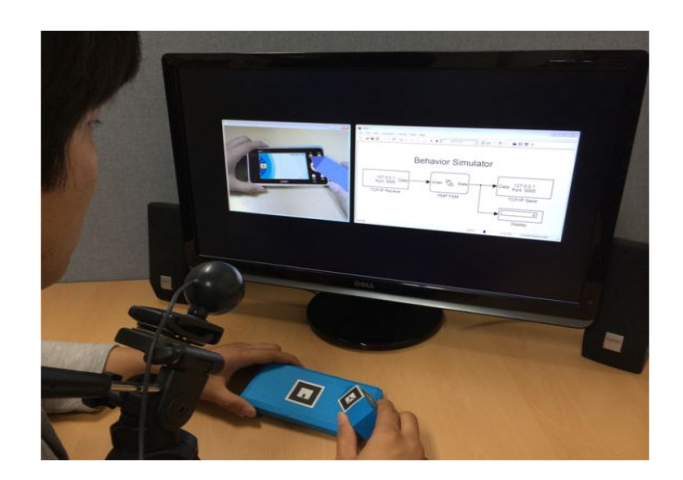

(a) AR환경

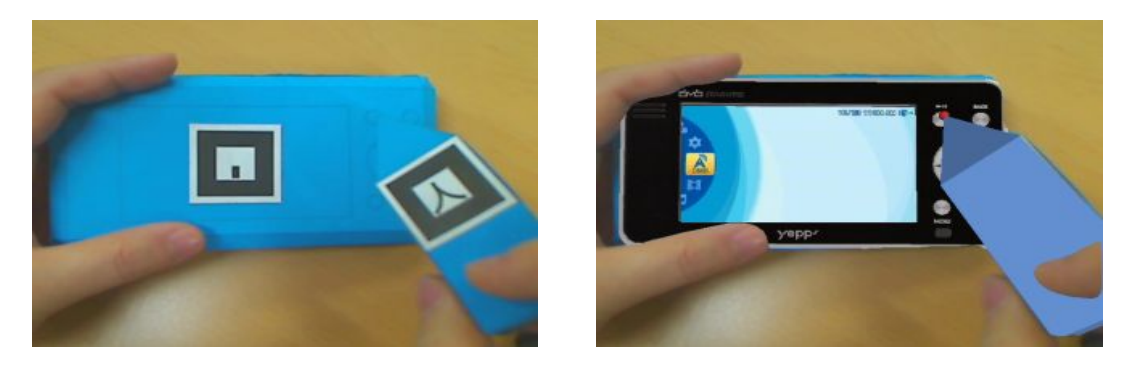

(b)실제영상 (c) 증강영상

그림 25. PMP 제품의 AR 기반 3D 가상 시작

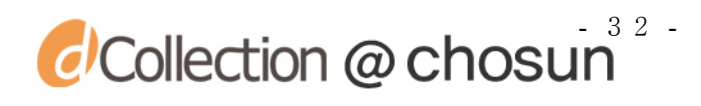

#### 4.2 휴대용 전자제품에 대한 가상 시작 적용

제안된 방안의 유용성을 확인하기 위해 다양한 제품군에 대한 UI 행동양태를 저 작하여 각각의 3D 가상시작 시스템을 구현한다. 제품군은 A사의 게임폰과 B사의 스 마트폰을 적용대상으로 하였다. 게임폰의 경우 제품 기능 중 MP3기능, 동영상 플레 이, 음량 조절 기능 등을 고려하고, 스마트폰의 경우 MP3 기능, 사진, 동영상 플레 이 등의 기능을 고려하여 사용자가 제품의 형상정보 및 기능정보를 체험할 수 있도 록 구현하였다. (그림 26, 27 참조)

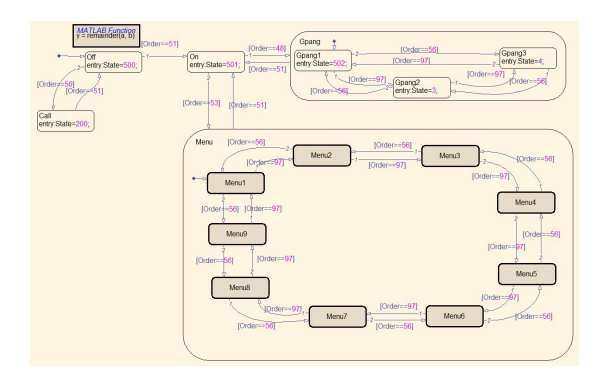

(a) 행동양태 (b) AR 환경

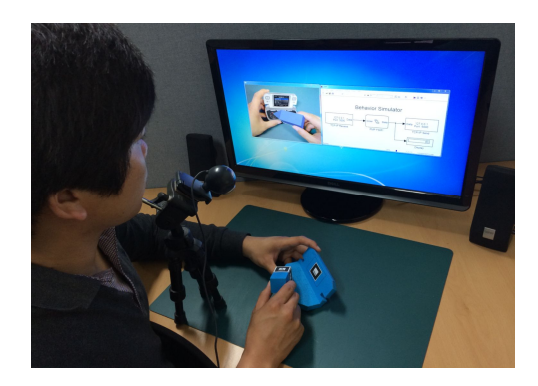

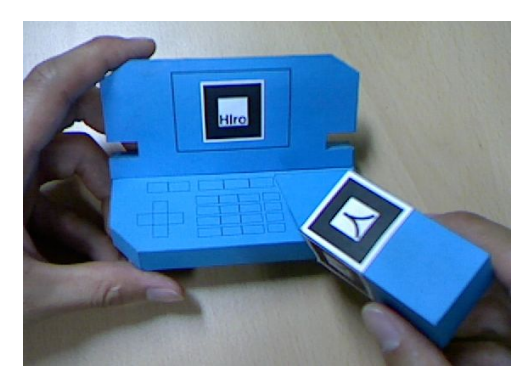

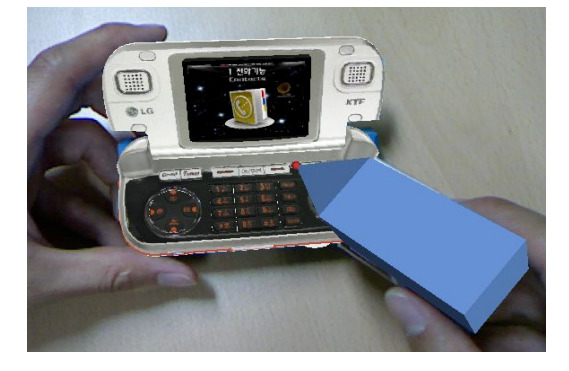

(c) 실제영상 (d) 증강영상

그림 26. 게임폰 제품의 3D 가상 시작

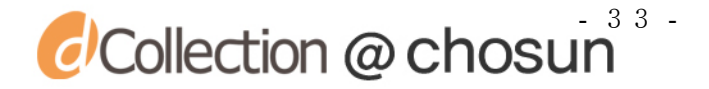

그림 26 은 게임폰 제품의 3D 가상시작을 나타낸다. (a)는 게임폰의 UI 행동양 태저작, (b)는 사용자가 3D 가상 시작 시스템을 체험하고 있는 환경을 보여주고 있 으며, (c)는 사용자가 체험하는 실제영상을 보이고있다. (d)는 AR환경에서 제품이 증강된 화면을 보이고 있다.

그림 27는 스마트폰 제품의 3D 가상시작을 나타낸다. (a)는 스마트폰의 UI 행동 양태저작, (b)는 사용자가 3D 가상 시작 시스템을 체험하고 있는 환경을 보여주고 있으며, (c)는 사용자가 체험하는 실제영상을 보이고 있다. (d)는 AR환경에서 제품 이 증강된 화면을 보이고 있다.

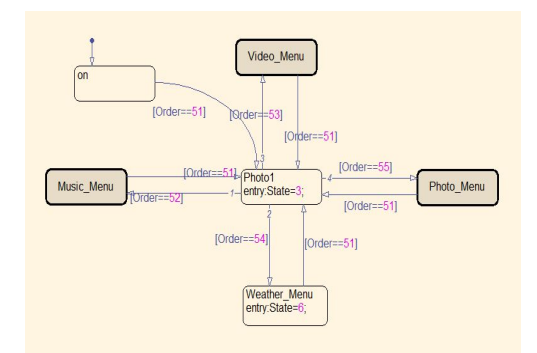

$$
(a)
$$
{

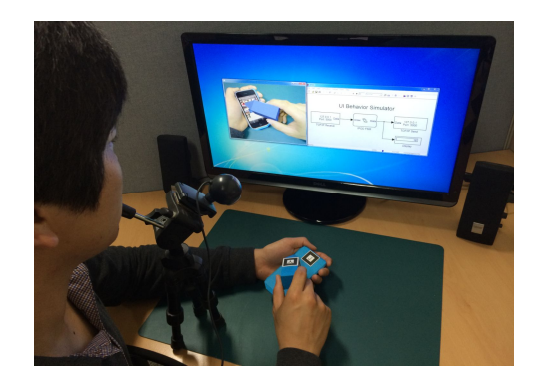

(b) AR 환경

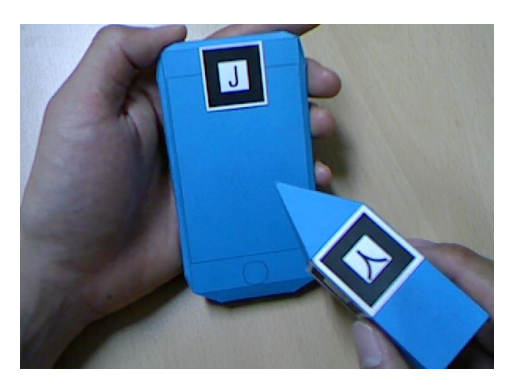

(c) 실제영상 (d) 증강영상

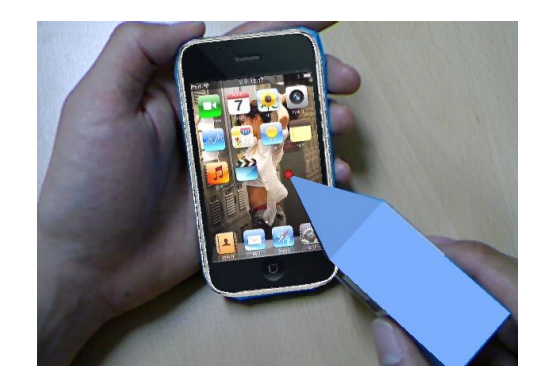

그림 27. 스마트폰 제품의 3D 가상 시작

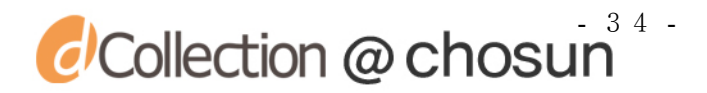

제안된 방안을 이용하여 3D 가상 시작 시스템을 구현해본 결과 별도의 프로그램 지식 없는 UI 설계자도 Simulink를 활용하여 UI 행동양태 정보를 제작하거나 검증 할 수 있음을 확인하였다. 또한 기존에는 제작된 UI 행동양태 정보를 3D 가상 시작 개발자가 사용하기 위해서는 코드화 작업이 요구되었지만, 제안된 방안은 별도의 코 드화 작업 없이도 재사용이 가능함을 확인하였다. 그로 인해 3D 가상 시작 시스템 제작에 소요되는 시간이 줄어들고 이에 대한 비용 또한 감소되는 효과를 기대할 수 있다. 또한, 개발된 3D 가상 시작 시스템을 관리하는 측면에서도 제품의 UI 행동양 태의 수정이 필요한 경우 각 개발 담당자들은 개인분야에 대한 수정만으로 시스템을 빠르게 수정할 수 있었다.

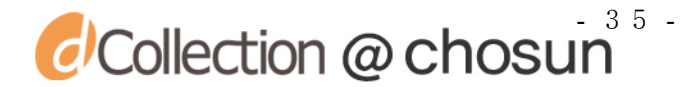

### 제 5 장 결론 및 토의

현재 제조업체들은 제품 개발단계에서부터 제품의 외형 및 기능정보 체험이 가 능하며, 제품개발에 소요되는 비용과 시간을 절약할 수 있는 주요 수단으로 가상시 작 기술을 활용하고 있다. 3D 가상 시작 시스템을 제작하기 위해서는 제품의 UI 행 동양태 정보가 필요하다. 기존의 방식에서는 UI 설계자가 2D UI 행동양태 설계 도구 를 통해 UI 행동양태를 설계/구축한 다음, 3D 가상 시작 개발자가 이것을 분석/정리 하고, 코드화하여 3D 가상 시작용 UI 행동양태 시뮬레이션에 활용하였다. 이러한 과 정에서 UI 설계자와 3D 가상 시작 개발자 간의 원활한 의사소통이 어려워 오류가 빈 번히 발생하여 UI 설계자의 의도와는 다르게 해석될 수 있었다.

본 논문에서는 이러한 문제점을 해결하기 위해 Simulink를 활용하여 디지털 전 자제품의 UI 행동양태 정보를 생성하고, 이를 3D 가상 시작 시스템에 적용하는 방안 을 제시하였다. 먼저, UI 설계자는 Simulink를 활용하여 제품의 기능을 바탕으로 제 품의 UI 행동양태 정보를 저작하고, 제품의 평면도와 이벤트 버튼을 활용한 GUI 설 계를 통해 2D UI 행동양태 시뮬레이터를 구현 및 검증 한다. CAD 설계자는 제품을 이루는 부품들의 기하모델, 색상 및 재질, 부품들 간의 조립관계와 기구학적 운동에 관한 정보를 토대로 3D 모델을 생성한다. 최종적으로 3D 가상 시작 개발자는 CAD 설 계자로부터 제작된 3D 모델의 제품/부품 행동양태를 기술하고, UI 설계자가 제작한 UI 행동양태정보와 3D 모델을 토대로 소켓통신을 활용하여 VR/AR 기반으로 3D 가상 시작을 구현한다.

제안된 방안을 통해 미리 제작된 UI 행동양태 모듈을 간단한 방법으로 재사용함 으로써 행동양태의 변환과정에서 발생하는 오류와 소요되는 시간 및 노력을 최소화 할 수 있다. 또한, 제안된 방안에 의거하여 구현된 디지털 전자제품의 3D 가상 시작

 $\overline{c}$  Collection  $\overline{\omega}$  chosun<sup>36</sup>

시스템을 사용자에게 체험하게 한 결과, 기존 방안에 의거해 구현된 3D 가상시작 시 스템에서와 유사하게 제품의 외관 및 UI 행동양태를 실감나게 체험할 수 있다는 긍 정적인 반응을 얻었다.

제안된 방안은 Simulink를 이용하여 제품의 행동양태 시뮬레이션을 수행했다는 점에서 Fabio[13]가 제안한 방법과 유사하지만, 멀티미디어 기능이 내재된 복잡한 행동양태 시뮬레이션이 가능하다는 장점이 있다. 제안된 방안에 의거하여 3D 가상 시작 시스템은 데스크탑형 기반으로 구현되어 있어 이동성에 제한이 있다는 단점과, Simulink로 제작된 UI 행동양태와 3D 가상 시작 시스템 간의 일대일 통신으로 구현 되어 있어 동시에 다수가 함께 체험하기 어렵다는 단점이 있다. 따라서 추후 연구에 서는 이동성이 용이한 다양한 플랫폼에서도 시뮬레이션 할 수 있는 환경을 구현하고, 동시에 다수가 체험이 가능하도록 일대다 통신을 지원하고자 한다. 또한 다양한 응 용분야에 적용할 수 있는 방안을 모색하고자 한다.

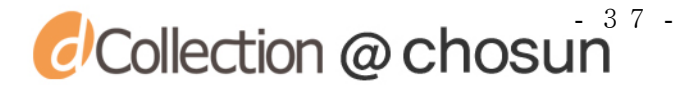

#### 참고 문헌

- 1. 김선연, 제품 디자인 UI 개발 과정에서 가상현실 적용에 관한 연구, 홍익대학교 산업미술대학원 석사학위논문, 2005.
- 2. Zorriassantine F., Wykes C., Parkin R. and GindyN., A survey of virtual prototyping techniques for mechanical product development, Journal of Engineering Manufacture, Vol. 217, pp. 513 – 530, 2003.
- 3. Choi S. H. and Chan A. M. M., A virtual prototyping system for rapid product development, Computer-Aided Design, Vol. 36, pp.401 – 412, 2004.
- 4. Ulrich K. T. and Eppinger S. D., Product Design and Development, McGraw Hill, New York, 2004.
- 5. Ottosson S, "Virtual reality in the product development process", Journal of Engineering Design, Vol. 13, pp. 159-72, 2002.
- 6. Berta J, "Integrating VR and CAD", IEEE Computer Graphics and Application, Vol. 19, No. 5, pp. 14-19, 1999.
- 7. Shyamsundar N. and Gadh R., "Collaborative virtual prototyping of product assemblies over the Internet", Computer-Aided Design, Vol. 34, pp. 755-768, 2002.
- 8. Lee K, Principles of CAD/CAM/CAE System, Addison Wesley, Berkeley, 1999.
- 9. 양웅연, 김상원, 김용완, 조동식, 강현, 이건, 손욱호, "가상 디자인 품평을 위 한 Virtual Engineering 기술", 전자통신동향분석, 20권 4호, pp. 82-92, 2005.
- 10. Kies, J.K. Williges, R.C & Rosson, M.B. "Coordinating computer supported cooperative work: Areview of 리서치 issues and strategies." Jurnal of the Amercan Society for Information Science, 49, pp776~791, 1998.

 $\overline{c}$  Collection  $\overline{\omega}$  chosun<sup>38</sup>

- 11. Kanai, S., Higuchi, T. and Kikuta, T., 3D digital prototyping and usability enhancement of information appliances based on UsiXML, International Journal on Interactive Design and Manufacturing, 3(3), pp.201 – 222, 2009.
- 12. UsiXML, http://www.usixml.eu
- 13. Fabio, B., Agostino, A., Francesco, C., Maurizio, M., Functional Behabiour simulation of Indeustral Products in Virual Reality, Proceedings of TMCE 2010 Symposium, 16(1), pp. 1 – 10, 2010.
- 14. Simulink, http://www.mathworks.co.kr/products/simulink
- 15. 3DVIA Virtools, http://www.3ds.com/productsservices/ 3dvia/3dvia-virtools/
- 16. ARToolKit, http://www.hitl.washington.edu/artoolkit/
- 17. Azuma RT, "A survey of augmented reality", Presence: Teleoperators and Virtual Environments, 6(4), pp. 355-385, 1997.
- 18. Kato H, Billinghurst M, Poupyrev I, Imamoto K, and Tachibana K, "Virtual object manipulation on a table-top AR environment", Proceedings of the International Symposium on Augmented Reality (ISAR), pp.111-119, 2000.
- 19. Billinghurt M, Kato H, Poupyrev I, "Collaboration with tangible augmented reality interfaces", Proceedings of HCI International, pp. 234-241, 2001.
- 20. Verlinden J, de Smit A, Peeters AWJ, van Gelderen MH, "Development of a flexible augmented prototyping system", Journal of WSCG, 11, pp. 496-503, 2003.
- 21. Park, H. and Moon, H.C., "Design Evaluation of Information Appliances Using Augmented Reality-Based Tangible Interaction", Computers in Industry, Vol. 64, No. 7, pp. 854-868, 2013.

## $\alpha$  Collection  $\omega$  chosun<sup>39</sup>

- 22. Park, H. and Moon, H.C., Design Evaluation of Portable Electronic Products Using AR-Based Interaction and Simulation, Transactions of the Society of CAD/CAM Engineers, 13(3), pp.209-216, 2008.
- 23. RapidForm and PlayMo, http://www.rapidform.com
- 24. Flash, https://www.adobe.com/
- 25. 웹디자인 (2001). 2001 년 4 월호, 임프레스.
- 26. 콜린 무크 저 / 서환수 역. 플래시 액션스크립트: 창시자 게리 그로스먼과 함께 배우는, 한빛미디어, 2001.
- 27. 노홍석, SIMULIK를 이용한 터보프롭 엔진의 성능해석, 조선대학교 대학원 항공 우주공학과 석사학위 논문, 2002.
- 28. 정슬, SIMULINK 기초 사용법과 응용기술, 아진, 2002.
- 29. T. Varady, R. Martin, and J. Cox, "Reverse engineering of geometric models—an introduction", Computer- Aided Design, Vol. 29, pp. 255-268, 1997.
- 30. Park, H, Bae, C.Y., and Lee, K.H., Virtual prototyping of consumer electronic products by embedding HMI functional simulation into VR techniques, Transactions of the Society of CAD/CAM Engineers, 12(2), pp. 87-94, 2007.
- 31. Rhino 3D, http://www.rhino3d.com
- 32. OpenGL and GLUT, http://www.opengl.org/

33. Park, H. and Moon, H.C., Lee, J.Y.,"Tangible augmented prototyping of digital handheld products", Computers in Industry, Vol. 60, No. 2, pp. 114-125, 2009.

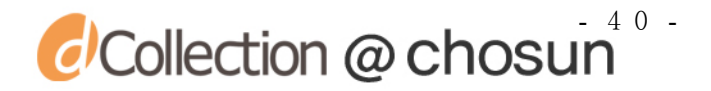

34. Park, H. and Son, J.S., Lee, K.H., "Design evaluation of digital consumer products using VR-based functional behavior simulation", Journal of Engineering Design, Vol. 19, No. 4, pp. 359-375, 2008

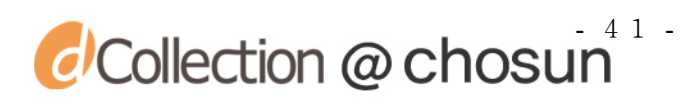

### 감사의 글

대학원 생활 동안 많은 어려움과 시련의 순간들이 있었지만 그때마다 저에게 격 려와 도움을 주신 많은 분들에게 감사의 글을 전하고 싶습니다.

먼저, 석사 과정을 통해 부족한 저에게 많은 가르침과 깊은 배려를 아끼지 않으 셨던 박형준 교수님께 깊은 감사를 드립니다. 또한, 논문심사를 통해 많은 조언을 해주신 김규태 교수님과 깊은 관심으로 언제나 저에게 힘이 되어주신 강장하 교수님 께 감사 드립니다. 평소 많은 관심과 학문적 가르침을 주신 박해천 교수님, 김종래 교수님께 감사 드립니다. 대학원 생활 동안 실험실에서 동거동락하며 같은 분야를 고민하고 연구하는 선배로써 논문을 쓰는 동안 많은 도움과 조언을 아끼지 않았던 문희철 박사님, 박형욱 박사님, 박상진 박사님, 정호균 박사님께 정말 고맙다는 말 을 전하고 싶습니다. 또한, 같은 대학원 생활을 하며 항상 챙겨주었던 정수희 선배, 언제나 힘이 되어주던 산업안전공학과의 이안섭 선배님, 조상훈 선배, 이경훈 선배 에게도 고마운 마음을 전합니다.

이 외 대학원 생활 동안 도움을 주신 모든 분들께 감사인사를 드리며, 마지막 으로 언제나 저를 사랑으로 아껴주시고 지켜봐 주시고 조언해주시며 끝까지 믿고 응 원해주신 부모님과 항상 옆에서 응원해주고 격려해준 큰누나, 작은누나, 매형들에게 깊은 애정과 고마움을 끝으로 이 논문을 바칩니다.

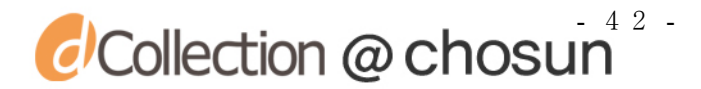